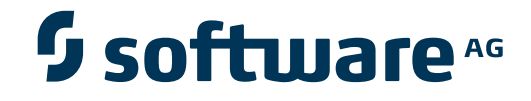

## **webMethods Suite Security Infrastructure Guide**

**LoginModules Guide**

Version 9.6

April 2014

# Security Infrastructure

This document applies to SIN Version 9.6.

Specifications contained herein are subject to change and these changes will be reported in subsequent release notes or new editions.

Copyright © 2008-2014 Software AG, Darmstadt, Germany and/or Software AG USA, Inc., Reston, VA, USA, and/or its subsidiaries and/or its affiliates and/or their licensors..

The name Software AG and all Software AG product names are either trademarks or registered trademarks of Software AG and/or Software AG USA, Inc. and/or its subsidiaries and/or its affiliates and/or their licensors. Other company and product names mentioned herein may be trademarks of their respective owners.

Detailed information on trademarks and patents owned by Software AG and/or its subsidiaries is located at http://documentation.softwareag.com/legal/.

Use of this software is subject to adherence to Software AG's licensing conditions and terms. These terms are part of the product documentation, located at http://documentation.softwareag.com/legal/ and/or in the root installation directory of the licensed product(s).

This software may include portions of third-party products. Forthird-party copyright notices and license terms, please referto "License Texts, Copyright Notices and Disclaimers of Third-Party Products". This document is part of the product documentation, located at http://documentation.softwareag.com/legal/ and/or in the root installation directory of the licensed product(s).

#### **Document ID: SINEXT-USING-96-20140318**

## **Table of Contents**

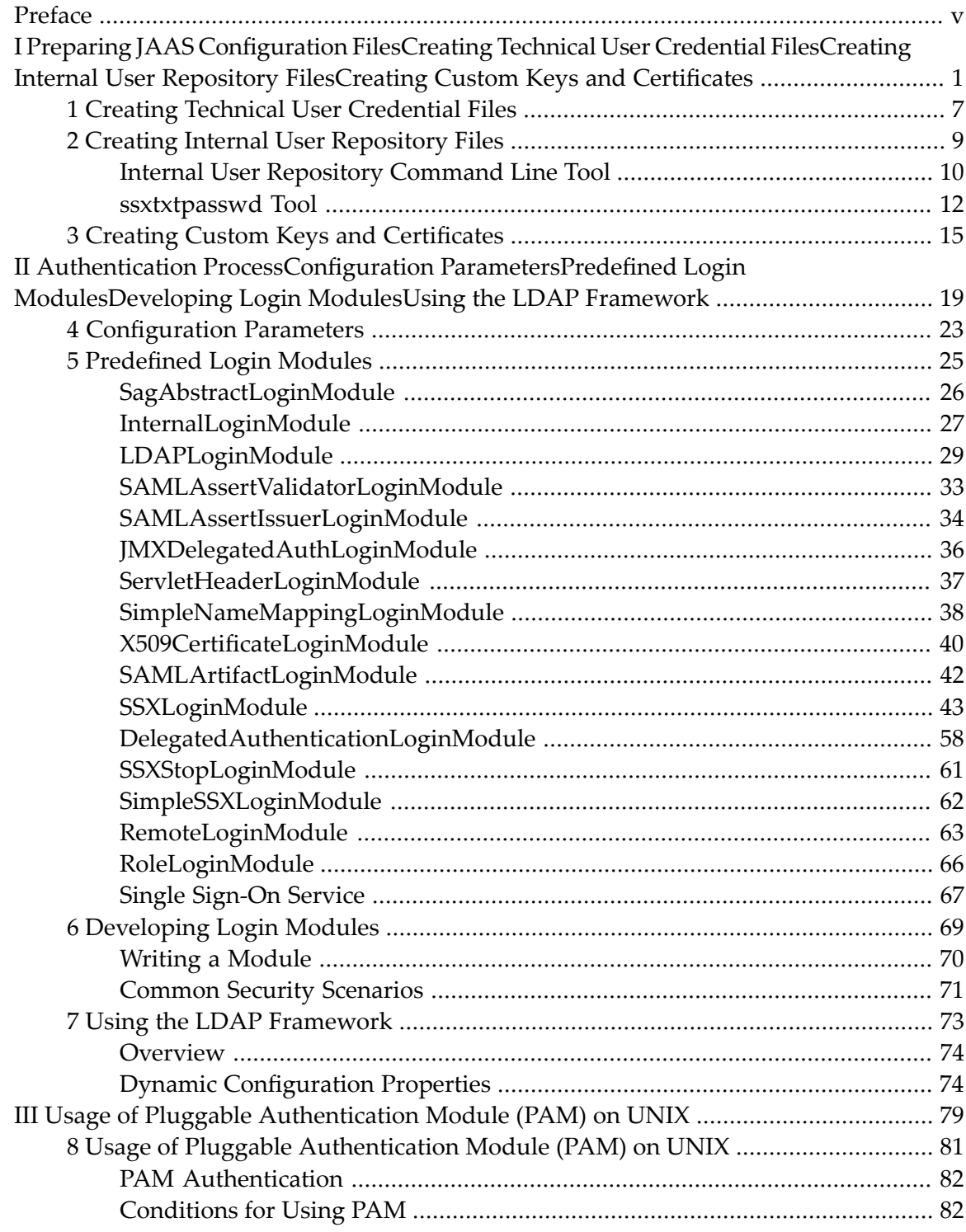

## <span id="page-4-0"></span>**Preface**

This document introduces the implementation of JAAS LoginModules. Developers of webMethods products will benefit most from the information in it. The information on the different types of default LoginModules will help the development of authentication solutions based on SIN.

This document describes the main functionality of SIN's components.

The topics for the required configuration are organized under the following headings:

**Preparing JAAS Configuration Files Creating Technical User [Credential](#page-12-0) Files Creating Internal User [Repository](#page-14-0) Files**

The topics for the authentication process and the usage of Security Infrastructure login modules are organized under the following headings:

- **Authentication Process**
- **[Configuration](#page-28-0) Parameters**
- **[Predefined](#page-30-0) Login Modules**
- **Developing [LoginModules](#page-74-0)**
- **Using the LDAP [Framework](#page-78-0)**

## <span id="page-6-0"></span>**I Preparing JAAS Configuration FilesCreating Technical User Credential FilesCreating Internal User Repository FilesCreating Custom Keys and Certificates**

You use JAAS configuration files to manage authentication against multiple components and products of the webMethods Product Suite. JAAS configuration files allow you to define a uniform and flexible mechanism of authentication. They have commonly structured components which you can easily configure in order to authenticate successfully against multiple products, applications, or processes. The JAAS configuration comprises one or more than one login modules, which are grouped in a login context. The login modules define the actual authentication mechanism, and allow you to easily manipulate the overall authentication by configuring the behavior of a particular login module. A login context that is part of the JAAS configuration file controls and invokes the login modules in a pre-configured order. Every login context is a different login mechanism and it is up to the product to choose which one to use according to complete the use case.

Software AG Security Infrastructure comprises a set of pre-defined login modules which enable you to authenticate within the products of the webMethods Product Suite. Security Infrastructure login modules are reusable entities, which you can easily organize and configure in a uniform login context of a JAAS configuration file. Thus, you can define simply the rules of authentication of a particular business scenario, in the means of correct configuration of its JAAS file. The JAAS configuration files comprise the following components:

- Login Context
- Login Modules
- Classification of Login Modules
- Configuration Properties of Login Modules
- Comments within the JAAS file that describe the components
	- **Note:** When deploying JAAS configuration on the IBM WebSphere Application server fails, remove all comments from the configuration file.

**Note:** When you upgrade your existing installation and if you have created custom JAAS configuration, Software AG Installer creates an alternative JAAS configuration (*jaas.config.new*). The *jaas.config.new* configuration contains upgraded authentication mechanism and is not used for authentication. This way the existing JAAS configuration (*jaas.config*) remains intact and is used with the upgraded installation. To use the new authentication mechanism defined in the jaas.config.new file, you need to merge manually the content of the jaas.config.new file in the existing JAAS configuration (*jaas.config*). If you perform a fresh install or if the Installer does not discover an existing JAAS configuration in use on the system, it creates a default, upgraded JAAS configuration only. In this case the JAAS file name is *jaas.config*.

The following tasks describe how you can organize and configure the components of a JAAS configuration file in a uniform way and authenticate against the products.

## **Creating Login Contexts**

A login context is a grouping of login modules in a JAAS configuration file. It provides the basic methods for user authentication. The stack of login modules allows you to configure applications or products to use more than one login module. The JAAS framework allows for a very flexible handling of stacks of login modules. When authenticating, the calling program instantiates directly the login modules that are grouped in the login contexts.

The sample excerpt below outlines a login context that contains the following predefined login modules that are provided by Security Infrastructure (X509CertificateLoginModule, SSXLoginModule, and CentraSiteServerLoginModule). The login modules are specified in the login context with their full class name (for example,

com.softwareag.security.jaas.login.modules.X509CertificateLoginModule). The classification of the login modules is defined by flags (the flags used in the sample below are required, requisite, optional). The flags are specified after the login modules names. At the end of each login module definition are placed the parameters that control the behavior of the module. In the example below, the X509CertificateLoginModule has six parameters, while the other two modules have only one parameter respectively. All login modules are separated in the login context by semi-colons (;). Semi-colons separate the login contexts as well.

```
SoftwareAGSampleLoginContext
```

```
{
   com.softwareag.security.jaas.login.modules.X509CertificateLoginModule required
       check_crl_status=true
       crl_url="${com.softwareag.security.crl.url}"
       truststore_url="${com.softwareag.security.truststore.url}"
       truststore_password="${com.softwareag.security.truststore.password}"
       truststore_type=jks
       overwrite_username=false;
   com.softwareag.security.jaas.login.ssx.SSXLoginModule requisite
```

```
template_section=OS;
   com.softwareag.security.jaas.login.xmlserver.CentraSiteServerLoginModule optional
        XMLSERVER_URL="http://localhost:53305/CentraSite/CentraSite";
};
```
To succeed the overall login process, the login modules have to succeed depending on the classification that is set to them.

## **Defining Login Modules**

The process of authentication includes the successful calling of a login module. Login modules can prompt for and verify a user name and a password, a client certificate, or enquire for user details from a user repository. The JAAS configuration specifies the login module that is to be used with a particular product or application. You can define a set of login modules within the JAAS configuration file. Moreover, you can configure the specific behavior of the login modules depending on the application requirements. You include the login modules in the login context using their full class name. The following samples outline the correct login modules entries.

```
com.softwareag.security.jaas.login.modules.X509CertificateLoginModule
com.softwareag.security.jaas.login.ssx.SSXLoginModule
com.softwareag.security.jaas.login.xmlserver.CentraSiteServerLoginModule
```
#### **To use the standard JAAS login modules with Software AG Runtime**

- 1 Open the *<SoftwareAG\_directory>/profiles/CTP/configuration/config.ini* file.
- 2 Change the value of the com.softwareag.platform.jaas.enabled parameter from true to false.
- 3 Restart Software AG Runtime.

### **Configuring the Classification of Login Modules**

JAAS specification classifies the login modules depending on their status towards the successful authentication. Depending on the particular classification of the login module, you can configure it to take a significant role in the overall authentication process, or leave it as an optional element to the overall success. The following classifications of login modules are available:

■ Requisite

The login module is required to succeed. If it succeeds, the authentication proceeds down the login module list that is defined in the login context. If it fails, the control is immediately returned to the application and the authentication does not proceed down the login module list.

■ Required

The login module is required to succeed. If it succeeds or fails, the authentication process still proceeds down the login module list that is defined in the login context.

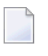

**Note:** The overall authentication succeeds only if all requisite and required login modules succeed.

■ Sufficient

The login module is not required to succeed. If it succeeds, the control is immediately returned to the application and the authentication does not proceed down the login module list. If it fails, the authentication proceeds down the login module list.

**Note:** If a sufficient login module is configured and succeeds, then the overall authentication succeeds only if the previous requisite and required login modules succeeded.

■ Optional

 $\overline{a}$ 

 $\overline{a}$ 

The login module is not required to succeed. If it succeeds or fails, the authentication process still proceeds down the login module list.

Note: If there are not configured requisite or required login modules then the overall authentication succeeds only if at least one sufficient or optional login module succeeds.

## **Configuring the Parameters of Login Modules**

The behavior of a specific login module that is included into the context list depends on the parameters that are set to it and used during the authentication process. JAAS configuration files allow you to modify, in the means of functionality, the behavior of the used login modules. To configure a login module, you can list a set of parameters that are available for the particular login module, and provide values to them, which are essential to the authentication. You define the parameters of a login module in the login context, after the classification information. You can add more than one parameter and you separate the parameters using a space or a new line.

You can also add the domain parameter in your login modules. This parameter enables a dynamic use of login modules. To activate the domain usage, you must add the domain parameter to the jaas.config file for the particular login module. When the user logs in providing a domain and user name, the login modules in the jaas.config file verify the provided domain value and begin the authentication process for the user only if the provided domain value corresponds to the one defined for the specific login module. This behavior makes it possible for many consumers to share the same configuration by dynamically modifying the authentication logic in each use case.

**Note:** The domain usage is implemented for the InternalLoginModule and the LDAPLoginModule.

The full property list of the Security Infrastructure login modules that are provided by Software AG is available in the *Predefined Login Modules* section.

## **Specifying JAAS Configuration Files in Java Runtime**

To use the created JAAS configuration file, you must point it to the installed Java Runtime Environment. You can specify the file in the JRE using the following instructions:

#### **To specify a JAAS configuration file in the console window**

1 Open a console window.

2 Use a -Djava.security.auth.login.config interpreter console argument to specify the configuration file you want to use.

For example, if you want to use a *sample\_jaas.config* file in the current directory, and run the SampleLoginModule in that configuration file, enter the following:

java -Djava.security.auth.login.config=sample\_jaas.config sample.SampleLoginModule

#### **To specify a JAAS configuration file in the Java security properties file**

- 1 On the local file system, navigate to: *JAVA\_HOME/jre/lib/security*.
- 2 Open the *java.security* file for editing.
- 3 Locate the Default login configuration file section in the file.
- 4 Enter the full path to the JAAS configuration file as the value of a login.config.url.*<n>* property. The number *<n>* starts from one and increases by one for each consecutive element. As a rule, the chain of login.config.url. $\langle n \rangle$  parameters must not be broken by missing element numbers; in other words, the numbers must start at 1 and be consecutive. Thus, you can specify more than one JAAS configuration file in the JRE. If you specify more than one configuration file, then the files are read and concatenated as a single configuration file.

For example, if you want to use the *sample\_jaas.config* file in the *C:\MyLoginModule* Directory on a Windows based OS, add the following line into the properties file:

login.config.url.1=file:C:/MyLoginModule/sample\_jaas.config

## **Next Steps**

If authentication is successful, JAAS creates a subject that contains one or more principals with security related attributes like passwords and cryptographic keys.

## <span id="page-12-0"></span>**1 Creating Technical User Credential Files**

Software AG Security Infrastructure provides a tool (*createTechUserCreds.exe* and *createTechUserCreds*) with which you can create technical user credential files. At a later stage, you use these files with the SSXLoginModule and thus search for and discover LDAP users securely on LDAP servers that do not support anonymous requests. By default, the tool is available in the following directory on the file system: *C:/Software AG\_directory/common/security/ssx\_32(64)/bin/*. To start the *createTechUserCreds* tool, you can use a command prompt. When you start the tool, you enter a user name and a password which are then encrypted and provided in the result text file.

Optionally, you can specify and use a key file to encrypt the technical user content in the result. A key file is an alternative file that is used for encryption of the result. The file encloses a string of 64 hexadecimal ASCII characters (digits 0-9, and lower case letters a-f). The initial 32 characters denote the alternate AES key and the final 32 characters denote the initialization vector.

**Note:** To use this tool, the SSX libraries must be in the library path of the system environment settings (the exact name of the property is different for the different operating systems). SSX libraries are located in the bin directory on Windows and in lib directory on UNIX based operating systems.

#### **To create a technical user credentials file**

1 Using the command prompt, open the following directory: *Software AG\_directory\ common\runtime\security\bin*

You cannot start the tool from a different location on the file system.

- 2 Depending on the operating system, start the tool using one of the following commands:
	- Windows

createTechUserCreds.exe –f *<result file name>* -k *<key file name> <user ID>*

■ UNIX

./createTechUserCreds –f *<result file name>* -k *<key file name> <user ID>*

When you execute the tool without specifying an argument for the result file name, it still creates a text file with the corresponding technical user credentials. The file is created in the same directory in which you started the tool and has a predefined default name (*techuser*). To customize the invocation of the tool in the means of invocation parameters, you can use a set of pre-defined optional arguments. The available arguments and the corresponding descriptions are as follows:

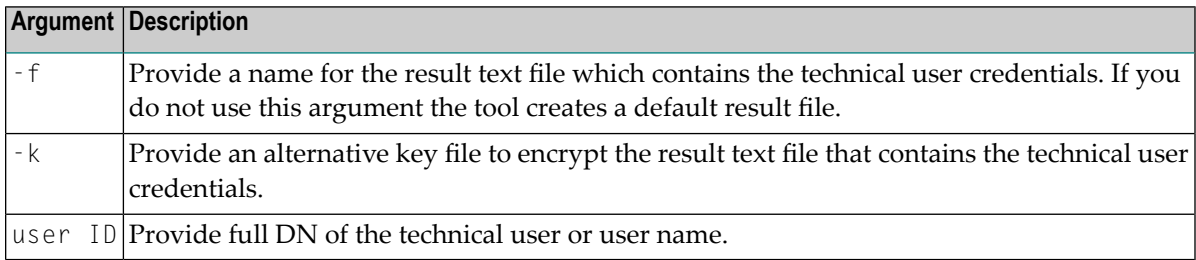

#### 3 Press Enter and then provide the password.

#### **Example**

```
createTechUserCreds.exe –f <result file name> -k <keystore file name> <user ID>
```

```
./ createTechUserCreds –f <result file name> -k <keystore file name> <user ID>
```
The following examples provide information about more typical use cases of the tool:

```
createTechUserCreds.exe –f techUser.txt cn=testuser,dc=testdomain,dc=com
createTechUserCreds.exe –f techUser.txt –k key.keystore
cn=testuser,dc=testdomain,dc=com
```
The tool creates a text file, which contains the encrypted technical user credentials, and stores it in the same directory in which you started it. As a next step, you can provide the file to the SSXLoginModule and search for LDAP users.

# <span id="page-14-0"></span>**2 Creating Internal User Repository Files**

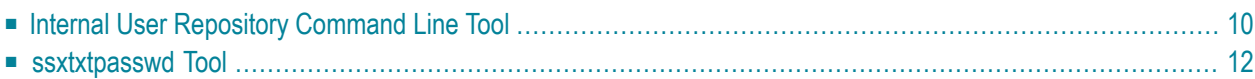

You can create and/or modify internal user repository files that contain user names and their respective encrypted passwords. Currently, there are two Software AG Security Infrastructure tools that you can use for this purpose: Internal User Repository Command Line Tool and the ssxtxtpasswd tool. Software AG recommends the usage of Internal User Repository Command Line Tool.

<span id="page-15-0"></span>The information is organized under the following headings:

### **Internal User Repository Command Line Tool**

The start scripts of the tool, *internaluserrepo.bat* and *internaluserrepo.sh*, are in the *<SoftwareAG\_directory>/common/bin* directory. At a later stage, you can use the user repositories files with login modules that have a property for using such files (for now, these login modules are InternalLoginModule and SSXLoginModule).

#### **To create and/or modify an internal user repository file**

- 1 Use the command prompt to open the *<SoftwareAG\_directory>/common/bin* directory.
- 2 Depending on the operating system, start the tool using one of the following commands:
	- Windows

```
internaluserrepo.bat [-f <filename>] [-c] [-p <password>] [-d | -e] <userId>
```
■ UNIX

./internaluserrepo.sh [-f <filename>] [-c] [-p <password>] [-d | -e] <userId>

where

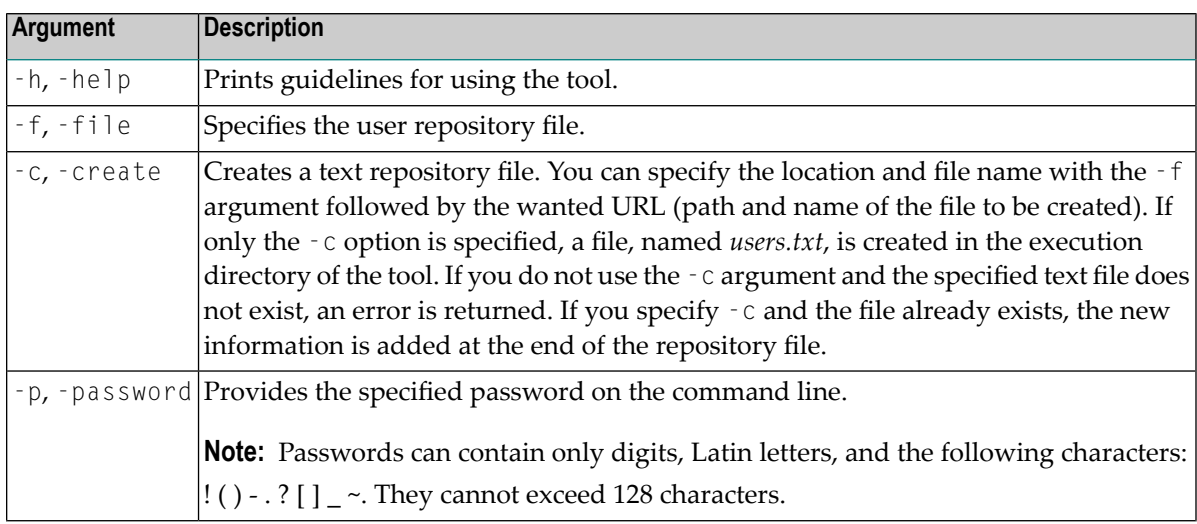

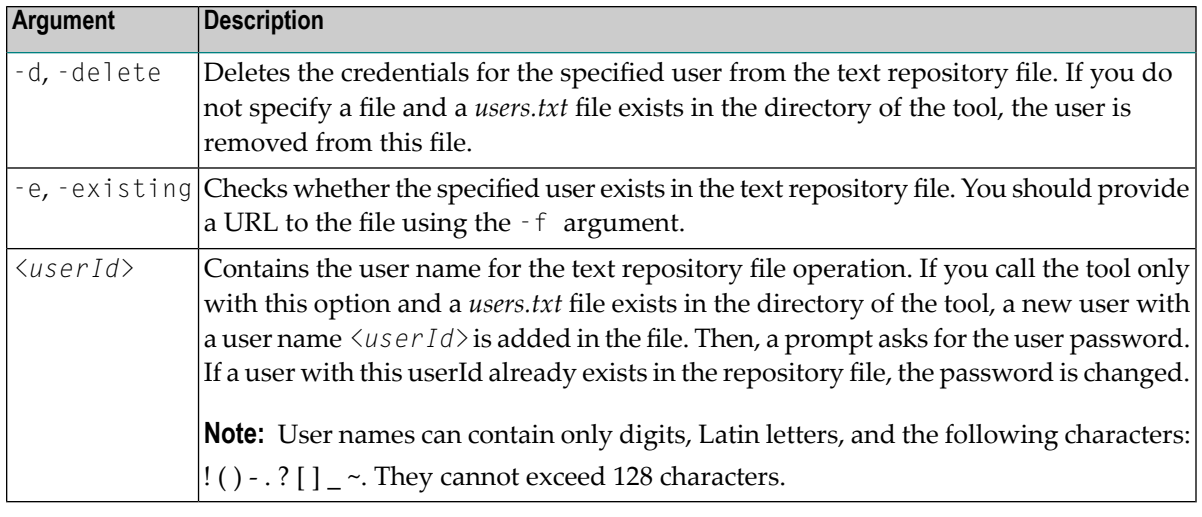

**Note:** The only required parameter is userId.

#### **Status Codes**

Internal User Repository Command Line Tool returns exit codes that define the result of the execution. If the command is executed successfully, no exit status is returned.

You can see the descriptions of the exit codes in the following table:

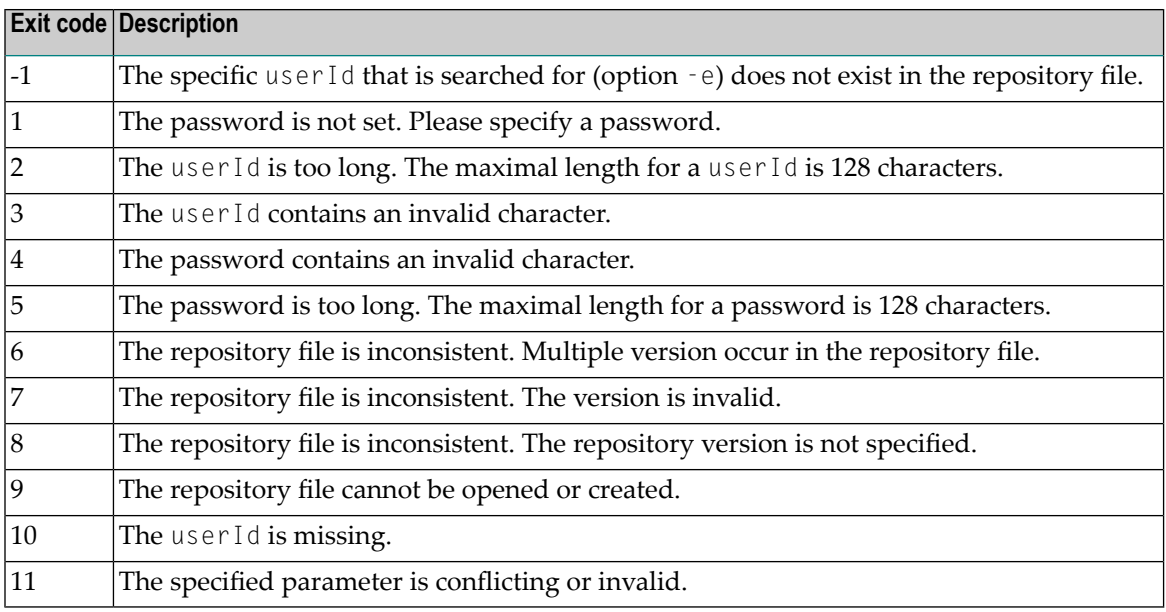

### <span id="page-17-0"></span>**ssxtxtpasswd Tool**

Software AG Security Infrastructure provides also another tool (*ssxtxtpasswd.exe*, *ssxtxtpasswd*) with which you can create internal user repository files. At a later stage, you use these files with the SSXLoginModule. By default, the tool is available in the following directory on the file system: *Software AG\_directory\ common\runtime\security\bin*. To start the *ssxtxtpasswd* tool, you use a command prompt. When you start the tool, you enter a user name and a password which are then encrypted (SHA512 and Base64) and provided in the result text file. The tool adds new or replaces existing user credentials in the text file.

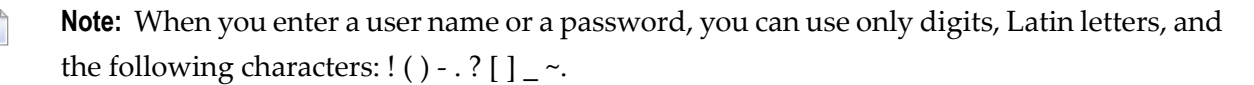

#### **To create and/or modify an internal user repository file**

1 Using the command prompt, open the following directory:

*Software AG\_directory\ common\runtime\security\bin*

You cannot start the tool from a different location on the file system.

- 2 Depending on the operating system, start the tool using one of the following commands:
	- Windows

```
ssxtxtpasswd.exe [-c] [-f <result file name>] [-p <password>] [-d] <user ID>
```
■ UNIX

./ssxtxtpasswd [-c] [-f *<result file name>*] [-p *<password>*] [-d] *<user ID>* 

To customize the invocation of the tool in the means of invocation parameters, you can use a set of pre-defined optional arguments. The available arguments and the respective descriptions are as follows:

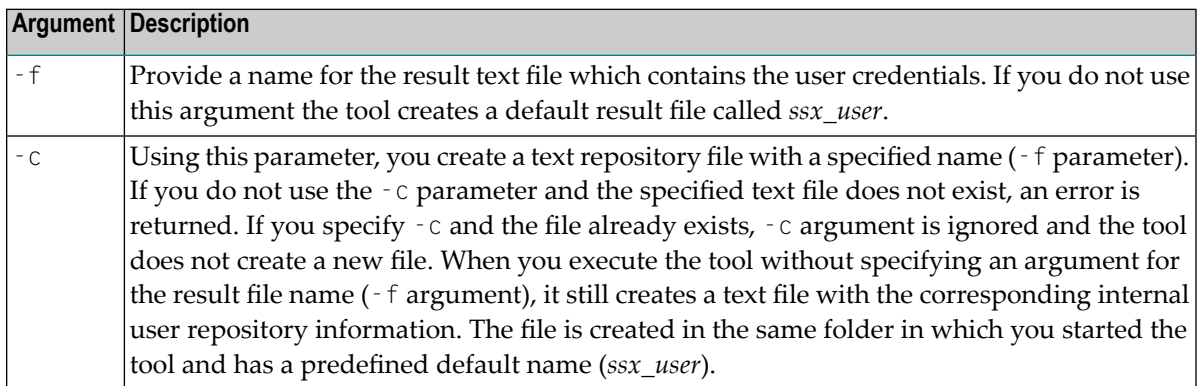

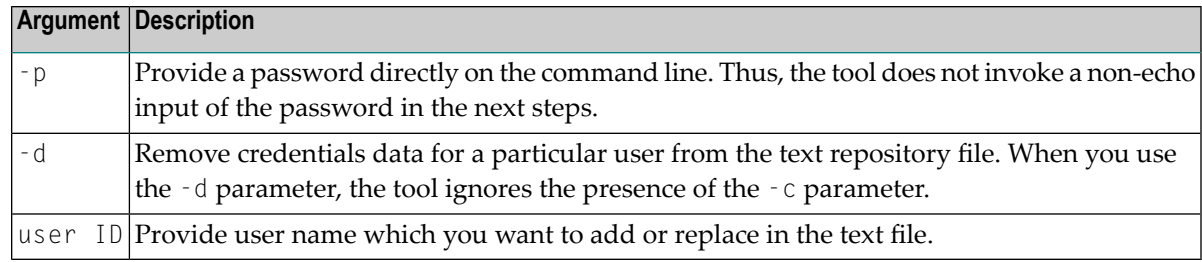

3 Press Enter and then provide the password.

#### **Example**

The following examples provide information about more typical use cases of the tool:

```
ssxtxtpasswd.exe –c –f internalUser.txt –p pass myUser
ssxtxtpasswd.exe –c –f internalUser.txt –p newpass myUser
ssxtxtpasswd.exe –d –f internalUser.txt myUser
```
The tool creates a text file, which contains the encrypted internal user repository credentials, and stores it in the same directory in which you started it. As a next step, you can provide the file to the SSXLoginModule and search for INTERNAL users.

# <span id="page-20-0"></span>**3 Creating Custom Keys and Certificates**

Software AG Common Platform provides a single sign-on service which has predefined keystore (*keystore.jks*) and truststore (*platform\_truststore.jks*). The predefined keystore and truststore contain default keys used for issuing and validating signed SAML assertions. You can create and modify these keystore and certificates using the *certtool* tool provided by Software AG Security Infrastructure.

The *certtool* tool is located in the *Software AG\_directory\common\bin* folder. It is a wrapper of Java keytool and has default options that are used if the user does not provide any custom input.

#### **Notes:**

- 1. After you create a new certificate and add it to the keystore, you must also update the configuration of the SSOS service for your changes to take effect.
- 2. If the keystore file already exists, and you try to generate a new key pair in the same keystore file, a warning is displayed, stating that the file will be overwritten.

#### **To use the** *certtool* **tool**

- 1 Using the command prompt, open the following directory: *Software AG\_directory\ common\bin*. You cannot start the tool from a different location on the file system. Depending on the operating system, start the tool using one of the following files:
	- Windows

```
certtool.bat
```
■ UNIX

./certtool.sh

2 To generate a key pair, type the following command:

certtool.bat/sh -generate

You are prompted to provide a common name (CN) for the certificate.

The keystore certificate is generated in the location specified by the DEFAULT\_PATH option.

3 To add the newly generated .cer file to the truststore, type the following command:

certtool.bat/sh -add

Follow the prompts. The .cer file is added to the location specified by the TRUSTSTORE\_FILE option.

4 To list the keystore contents, type the following command:

certtool.bat/sh -listkeystore

Follow the prompts. The keystore contents are listed in the command prompt.

5 To list the truststore contents, type the following command:

certtool.bat/sh -listtruststore

Follow the prompts. The truststore contents are listed in the command prompt.

6 To delete a certificate from the truststore, type the following command:

certtool.bat/sh -delete

You are prompted to provide the alias name of the certificate file to be deleted.

#### **Available Commands**

Below is the list of commands available in the *certtool.bat/sh* file:

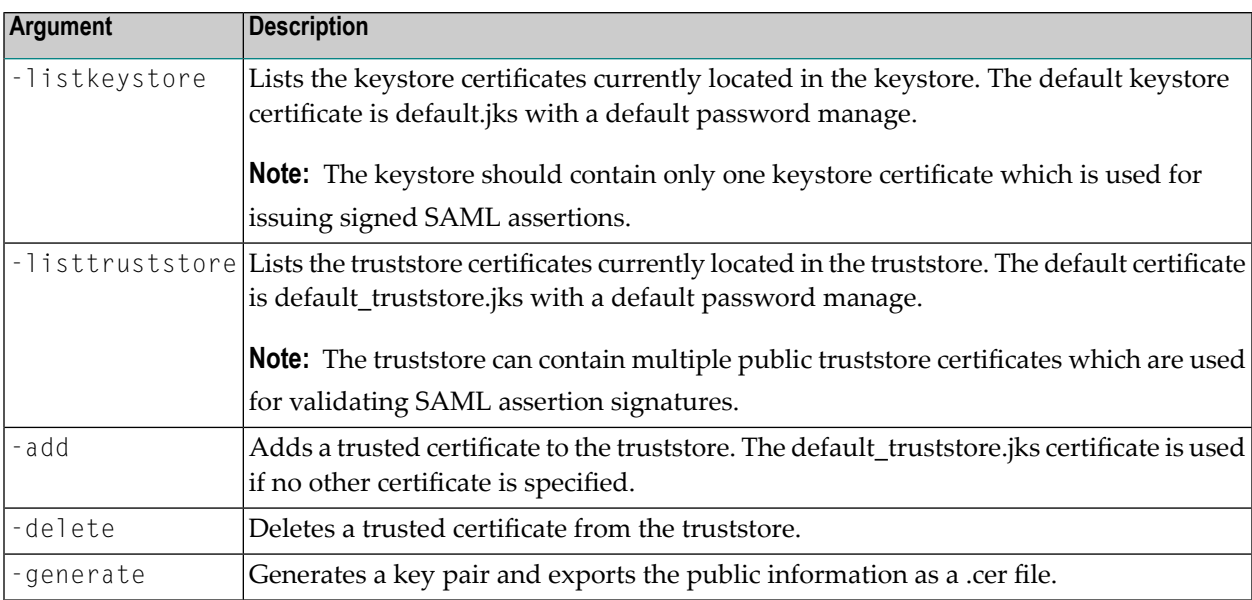

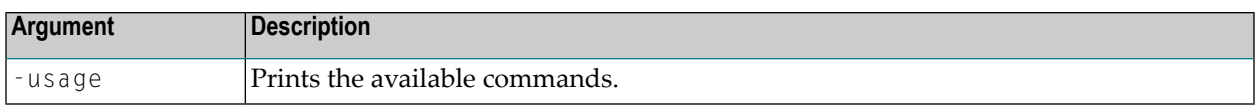

#### **Available Options**

Below is a list of options available in the *certtool.bat/sh* file.

**Caution:** All options in the table below have default values assigned to them. Please note  $\bigodot$ that you are advised to modify them with extreme caution.

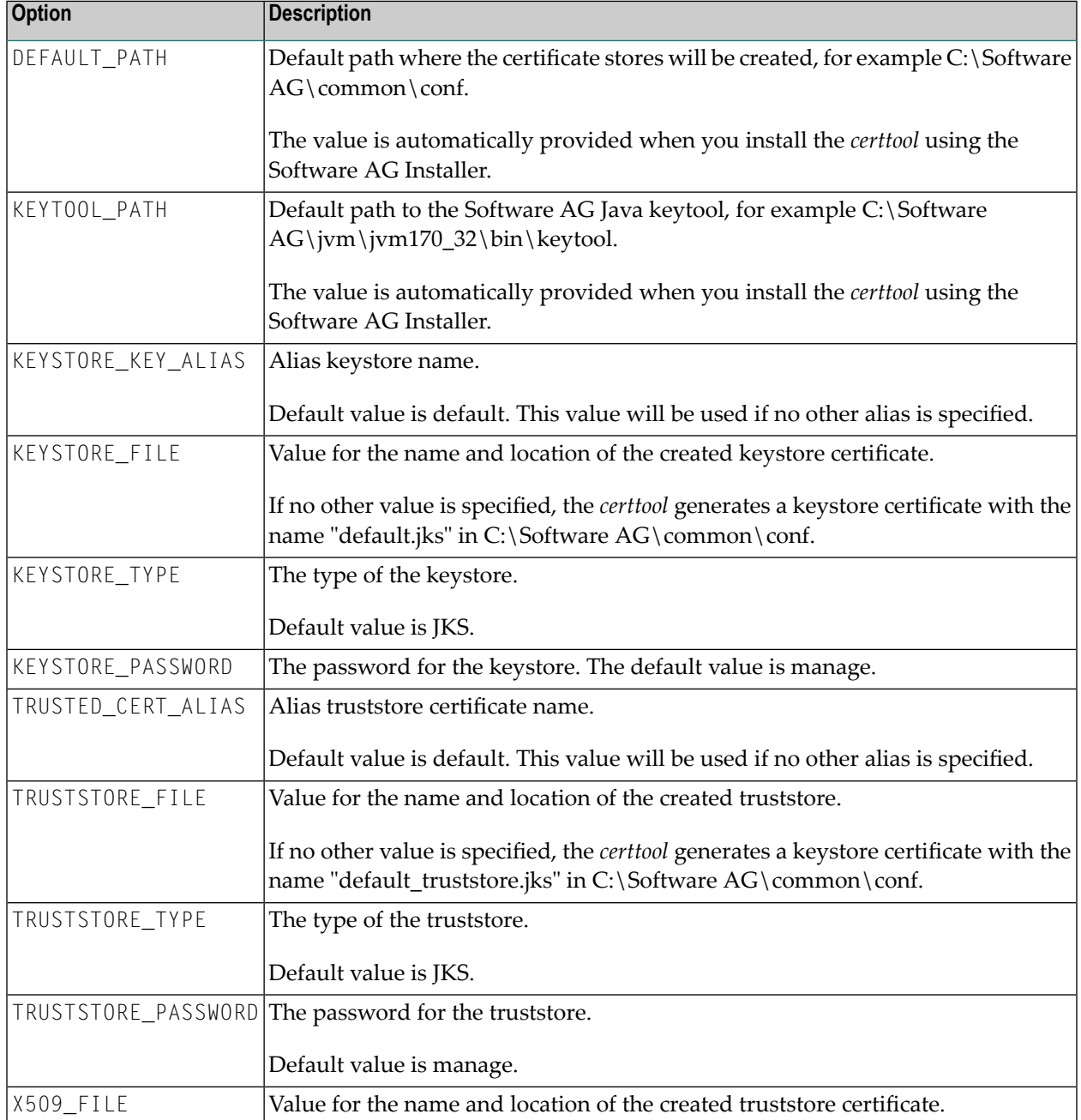

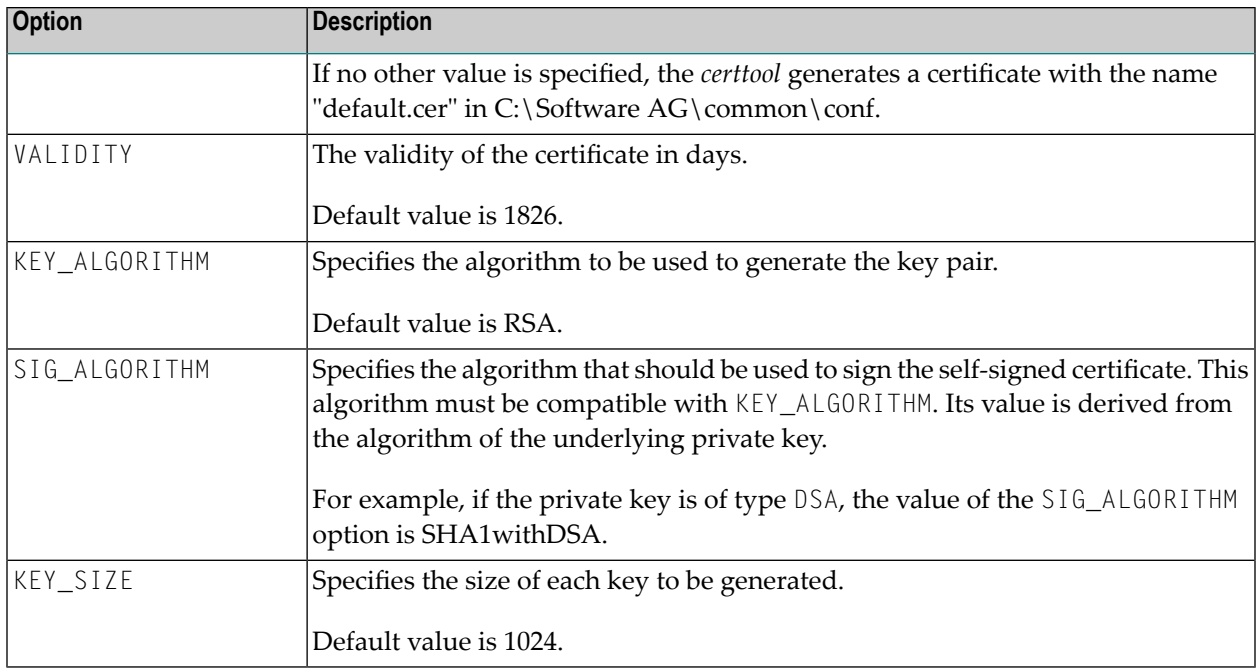

## <span id="page-24-0"></span>**II Authentication ProcessConfiguration ParametersPredefined Login ModulesDeveloping Login ModulesUsing the LDAP Framework**

This chapter describes how the Software AG Security Infrastructure operates. The information is useful for developers who want to implement the LoginModules.

The information is organized under the following headings:

### **Overview**

Following is an overview of the authentication process in SIN:

- 1. An application instantiates a LoginContext
- 2. The LoginContext consults a Configuration to load all of the LoginModules configured for that application name.
- 3. The application invokes the LoginContext's login method
- 4. The login method invokes all of the loaded LoginModules

Each LoginModule attempts to authenticate the subject. Upon success, LoginModules associate relevant Principals and credentials with a Subject object that represents the subject being authenticated.

- 5. The LoginContext returns the authentication status to the application
- 6. If authentication is successful, the application retrieves the Subject from the LoginContext, otherwise the LoginException will be thrown

## **Authentication Steps**

#### **To authenticate a user in SIN**

1 Define the *jaas.config* file.

Each LoginModule has specific parameters that must be defined in the *jaas.config* file.

2 Define the properties file for log4j.

Following is an example of a properties file for log4j:

# Set root logger level to INFO and its only appender to A1. log4j.rootLogger=INFO, A1 # A1 is set to be a ConsoleAppender. log4j.appender.A1=org.apache.log4j.ConsoleAppender # A1 uses PatternLayout. log4j.appender.A1.layout=org.apache.log4j.PatternLayout log4j.appender.A1.layout.ConversionPattern=%d{ABSOLUTE} [%t] %-5p %c %x - %m%n

See *Troubleshooting* for additional information on how to handle log4j.

- 3 Develop the JAAS client.
- 4 Load the JAAS configuration.

There is one configuration available per JVM. This configuration can contain one or many application contexts, which in turn consist of one or many LoginModules. The default configuration will be loaded from the URL defined by the environment variable java.security.auth.login.config. This variable has to be set by the application, either at start time as a parameter to the Java VM, or programmatically.

■ Set the variable like a Java VM system variable:

-Djava.security.auth.login.config=<URL\_to\_configuration>

5 Set up the credentials.

Software AG Security JAAS Stack provides the SagCredentials class. All LoginModules support only this type of credentials.

SagCredentials are queried by SagCallbackHandler, which is the default callback handler for credentials. It supports SagCredentialCallback.

Upon successful authentication, the SagCredentials can be stored as private credentials in the Subject, from where they can be retrieved by the application.

Following is a list of user's attributes that SagCredentials sets and retrieves:

- Domain name
- Password
- User name
- X.509 certificate chain including user certificate and the issuer certificate (excluding the root certificate)
- SAML artifact
- 6 Create the LoginContext.

Following is an example of how to authenticate a user. In this case, you must instantiate a LoginContext:

```
import javax.security.auth.login.LoginContext;
. . .
LoginContext loginContext =
    new LoginContext(<configuration_entry_name>,
           <CallbackHandler_to_be_used_for_user_interaction>);
```
< configuration entry name > is the name used as the index into the *jaas.config* file.

- 7 After the user is authenticated, the Subject is derived from the LoginContext.
- 8 Different types of Principles are derived from an available Subject.

The Principals architecture in SIN is based on an abstract class - Abstract SagPrincipal and all other SAG Principals extend it. SIN provides some implemented classes for common use cases: SagUserPrincipal, SagGroupPrincipal, SagRolePrincipal, LightWeightPrincipal. SIN returns no or only one user principal for the authenticated user. It is configurable in the JAAS configuration.

## <span id="page-28-0"></span>**4 Configuration Parameters**

These configuration parameters are the parameters in the SagAbstractLoginModule and are global for all LoginModules.

They are referred to as "global parameters" because they apply to all types of LoginModules.

LoginModules are configured in two ways:

- By means of Flags that influence the whole process of authentication
- By means of the module-specific parameters that are customized for the module and influence the behavior of the module only

For details on the Flags, see *Preparing JAAS Configuration Files*

For a list of the module-specific parameters, see the description of the respective login module.

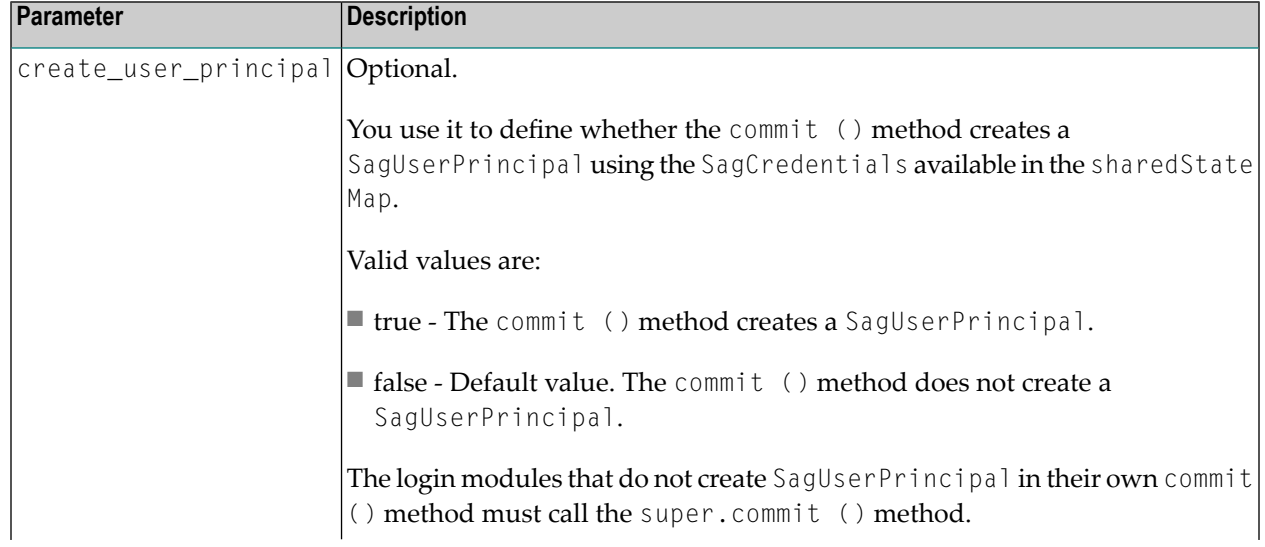

The following table outlines the global configuration parameters.

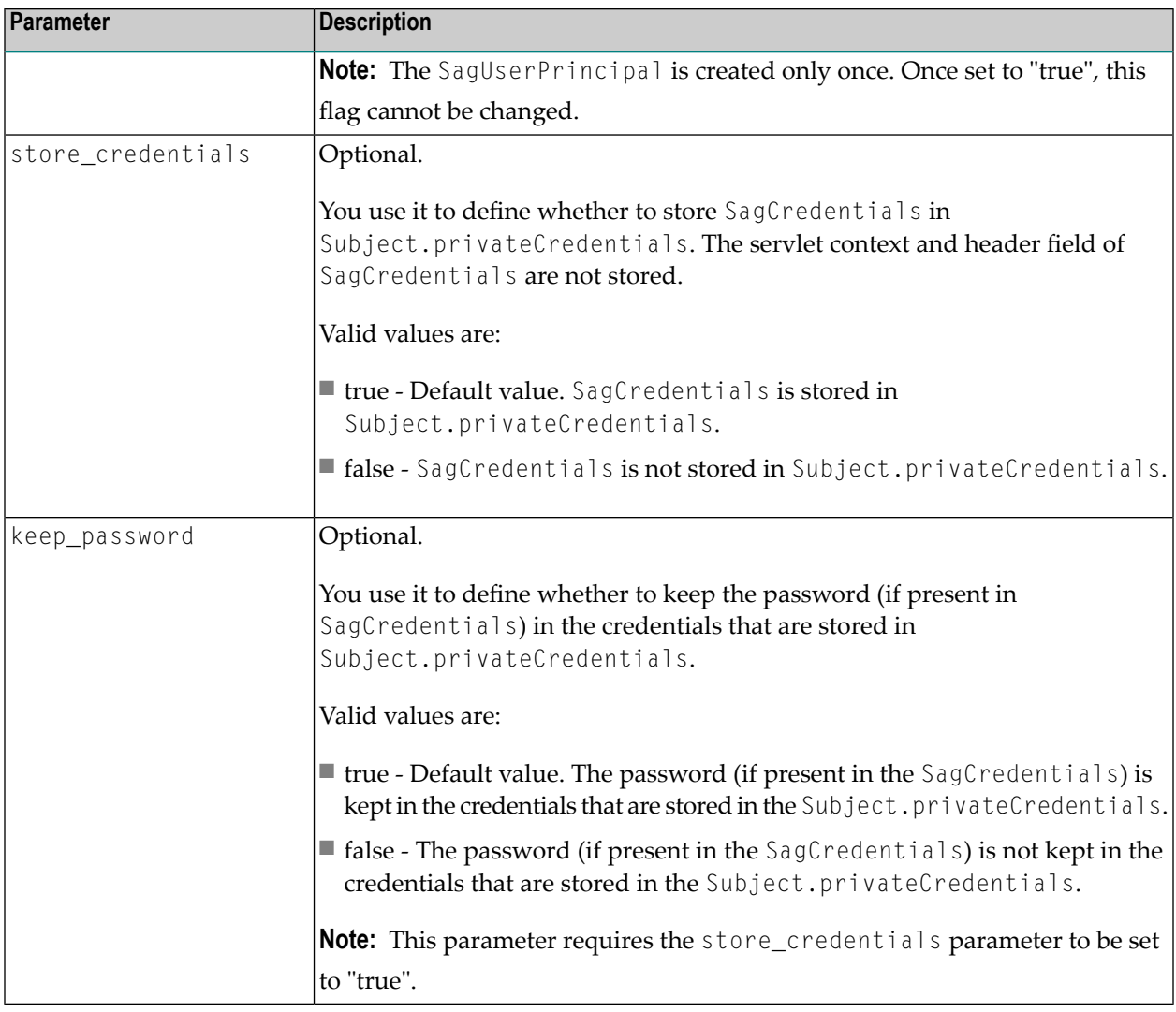

 $\triangle$ 

**Important:** See *[Predefined](#page-30-0) Login Modules* for guidelines on the module-specific parameters.

## <span id="page-30-0"></span>5

## **Predefined Login Modules**

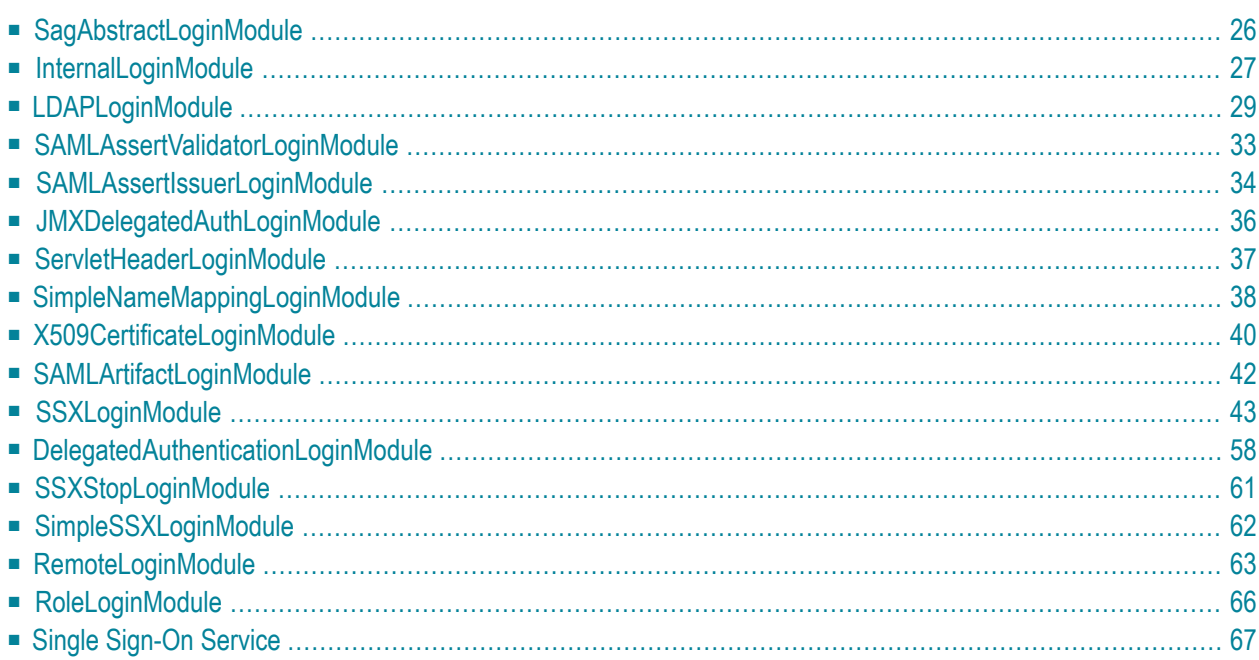

Security Infrastructure (SIN) provides default login modules.

You can use the default modules to do the following:

- Authentication, role, user, and group management
- Support additional backend authentication systems
- Exchange credentials through the SharedStateMap for internal SSO

The default modules are as follows:

<span id="page-31-0"></span>For more information about deprecated login modules in Security Infrastructure, see *Deprecated Login Modules*

## **SagAbstractLoginModule**

SagAbstractLoginModule is the basic login module in SIN. It provides you with a commit() method that uses the global configuration parameters. See *[Configuration](#page-28-0) Parameters* for details.

Use this login module for the following:

- Extend it to create your own login modules.
- Create the SagUserPrincipals with the information stored in the shared map through the authentication process.

When setting up the JAAS configuration, keep in mind the following basics:

- The SIN-based login contexts return zero or only one SagUserPrincipal if the authentication succeeds. When setting up the JAAS configuration, keep in mind that some applications expect only one SagUserPrincipal as the result of a successful authentication. If your application expects more than one user principal, you must configure the login context accordingly.
- Keeping the password in clear text in the Subject.privateCredentials may constitute a security risk, depending on how the Subject is handled. However, there are use cases where the password needs to be accessible through the Subject, so you must store the password only if needed.

### <span id="page-32-0"></span>**InternalLoginModule**

- [Description](#page-32-1)
- [Parameters](#page-32-2)
- [Repository](#page-33-0) Files Format
- [Example](#page-33-1)

#### <span id="page-32-1"></span>**Description**

You use the InternalLoginModule to authenticate against a user repository defined as a file on the file system. This is the default authentication mechanism for all webMethods suite products.

<span id="page-32-2"></span>In case of successful authentication, the InternalLoginModule provides a user repository manager. It also creates a SagUserPrincipal object, and, optionally, a set of SagGroupPrincipal objects.

#### **Parameters**

The following table outlines the configuration parameters for the Internal LoginModule.

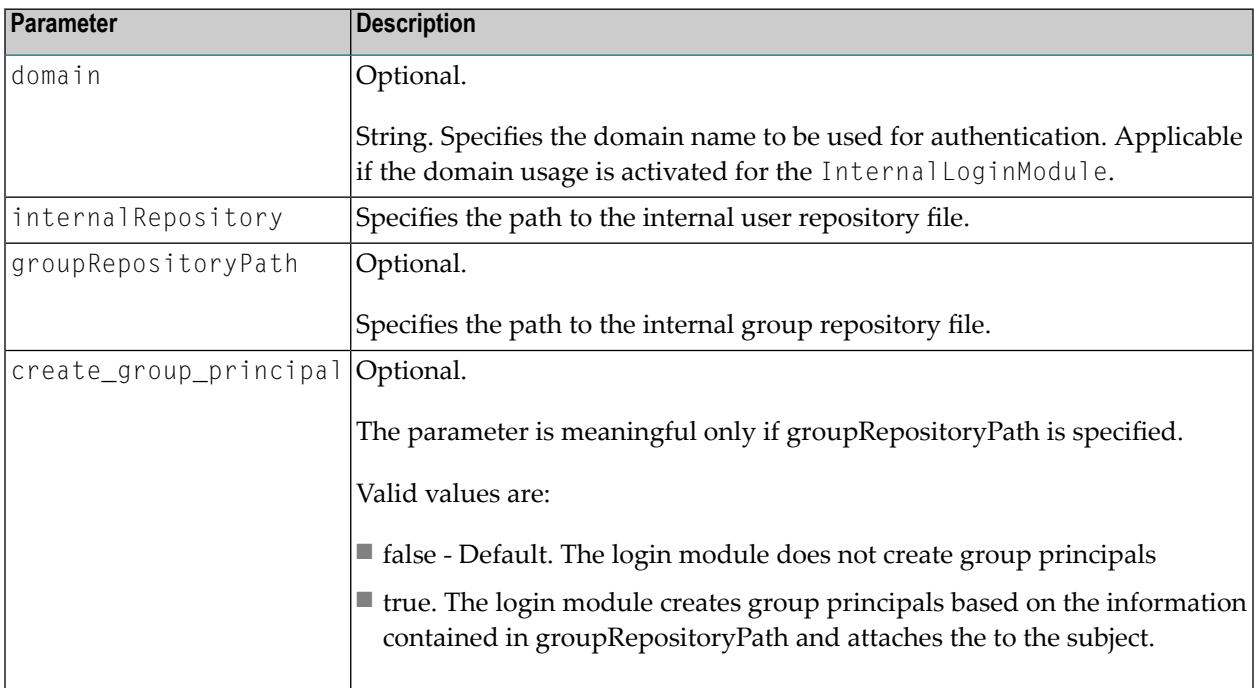

#### <span id="page-33-0"></span>**Repository Files Format**

The user-defined repository files must comply with the following format:

```
*
 Default test repository for INTERNAL based authentication
*
* Copyright (c) 2001 - 2013 Software AG, Darmstadt, Germany and/or Software AG USA,
* Inc., Reston, VA, United States of America, and/or their licensors. All rights \leftrightarrowreserved.
version:3.0
*
*
user:username:$6a$kMpE+PvDv83zjcQe6fk7rWEiK80V73qoy9OZzr0J4p4W3K1g9x1w2zEadkEjL2OLm1cozDfKJD7ZJckE3AysKw==
*
```
The group repository files must comply with the following format:

```
*
*
 Default test repository for INTERNAL based authentication
*
 Copyright (c) 2001 - 2013 Software AG, Darmstadt, Germany and/or Software AG USA,
* Inc., Reston, VA, United States of America, and/or their licensors. All rights \leftrightarrowreserved.
version:3.0
*
*
admin:1:administrator,user2
testadmin:2:user2
*
```
#### <span id="page-33-1"></span>**Example**

The following sample excerpt outlines the INTERNAL mode of the Internal LoginModule and the corresponding configuration included in a login context of a JAAS configuration file.

```
LoginINTERNAL {
  com.softwareag.security.jaas.login.internal.InternalLoginModule required
       domain=
       logCallback=true
        create_group_principal=true
       internalRepository="/tmp/myrepo/internalUserRepo"
        groupRepositoryPath="/tmp/myrepo/internalGroupRepo";
};
```
## <span id="page-34-0"></span>**LDAPLoginModule**

#### **Overview**

The LDAPLoginModule enables you to use an external directory to authenticate users. For more information about using internally defined users and groups, see *[InternalLoginModule](#page-32-0)*.

You can define your JAAS configuration to access information from an external directory if your site uses one of the following external directories for user and group information:

- Lightweight Directory Access Protocol (LDAP)
- Active Directory acting as an LDAP server

#### **JAAS Configuration Properties**

The following table outlines the JAAS configuration properties for all LDAP connections.

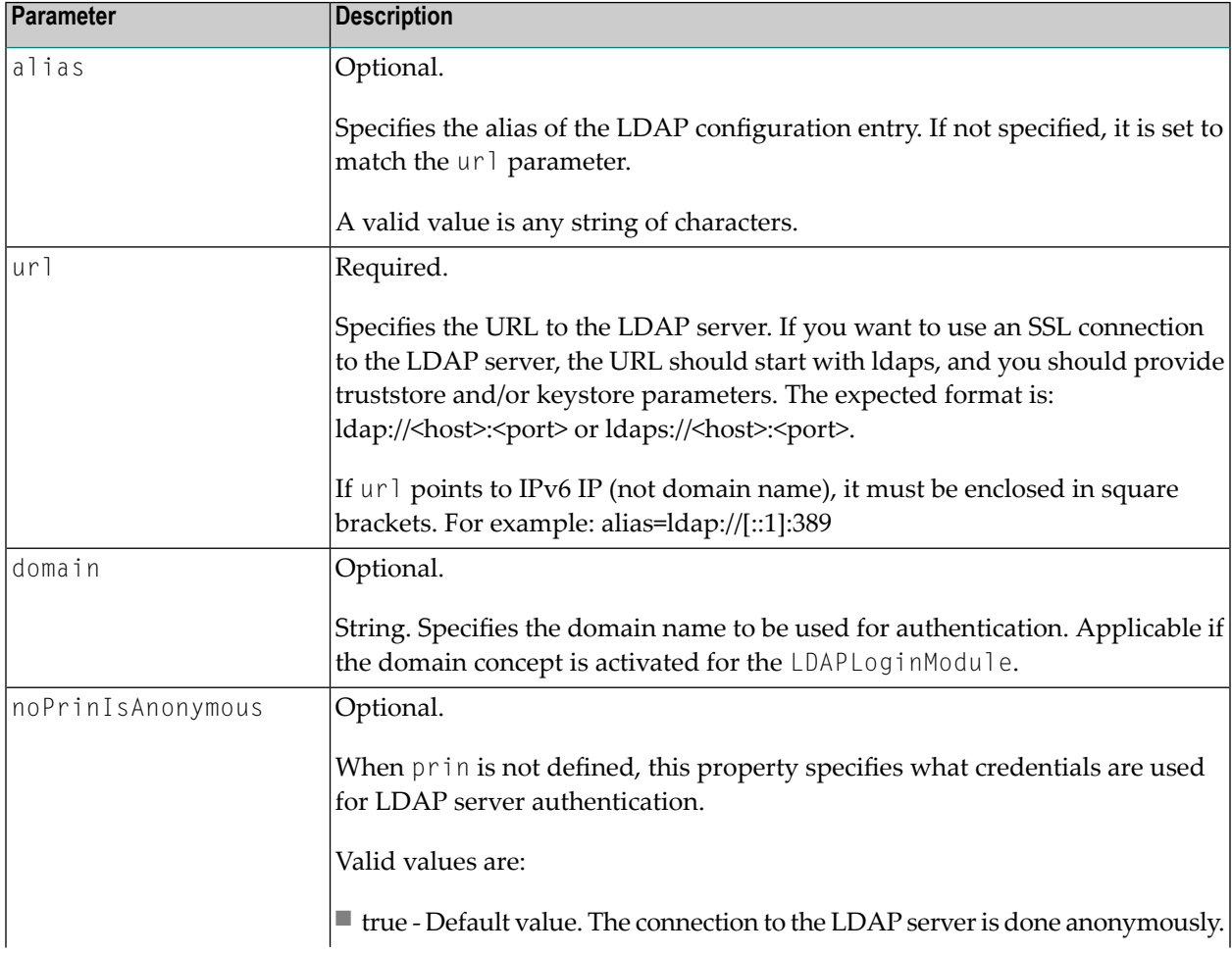

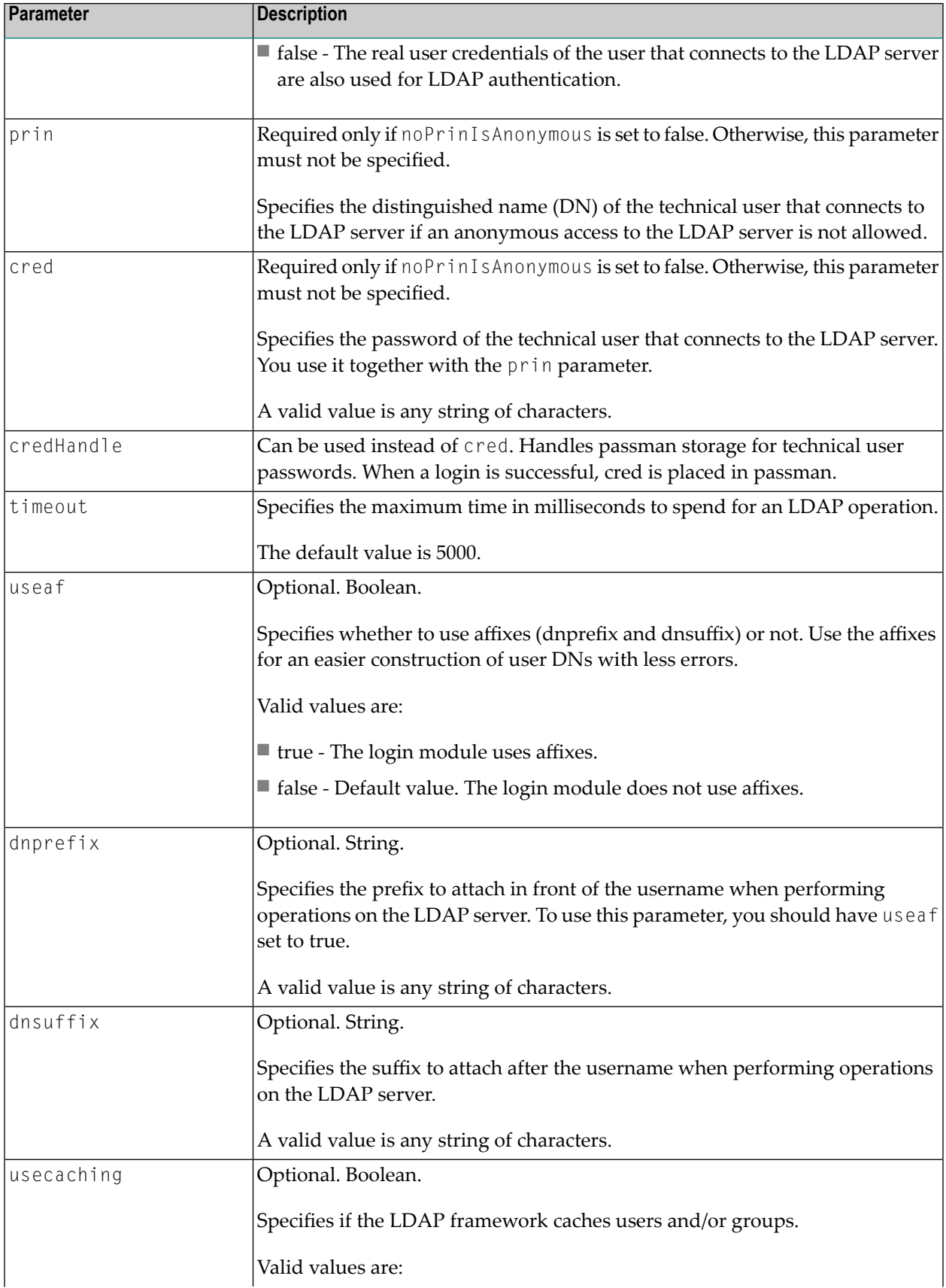
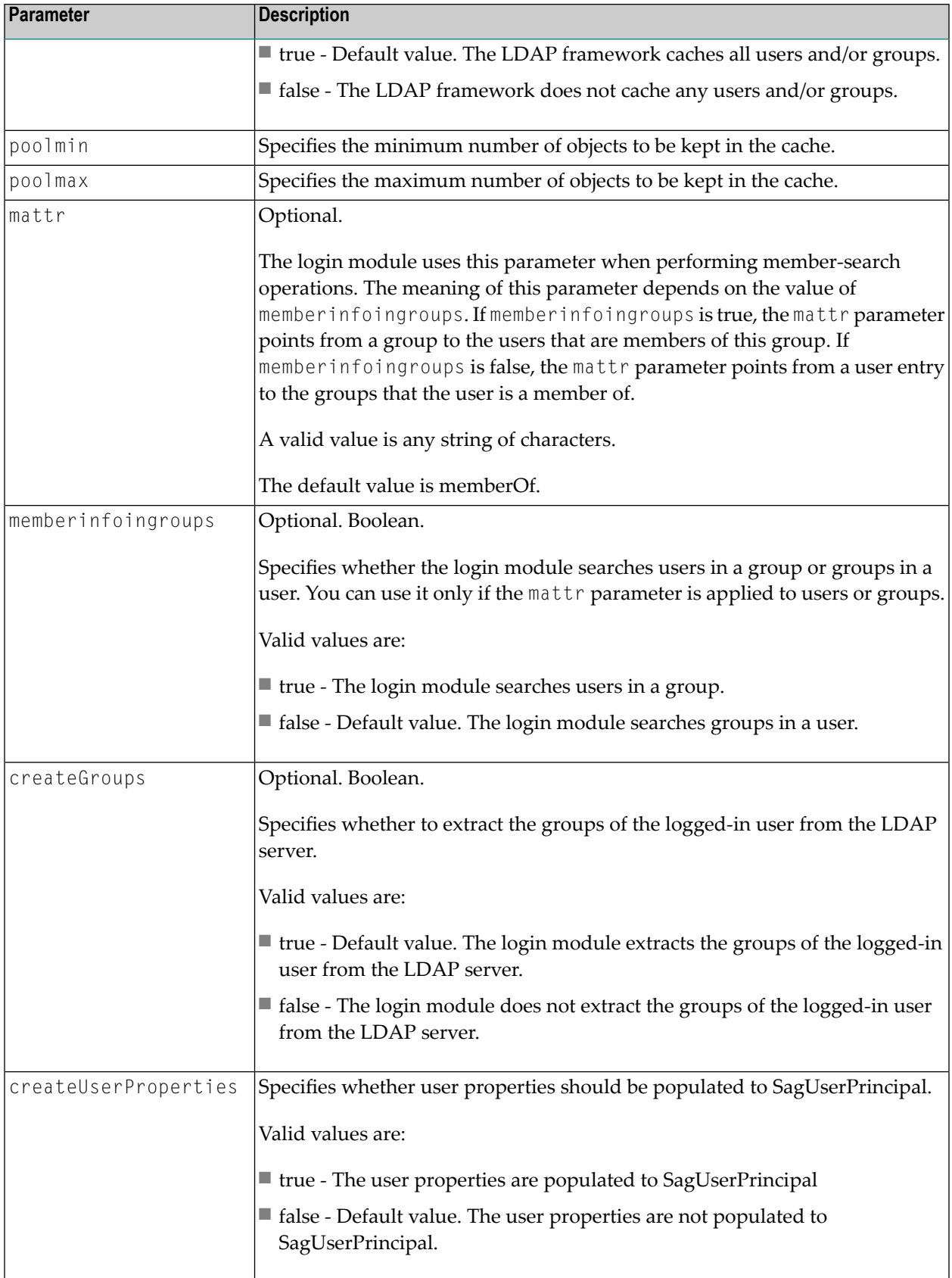

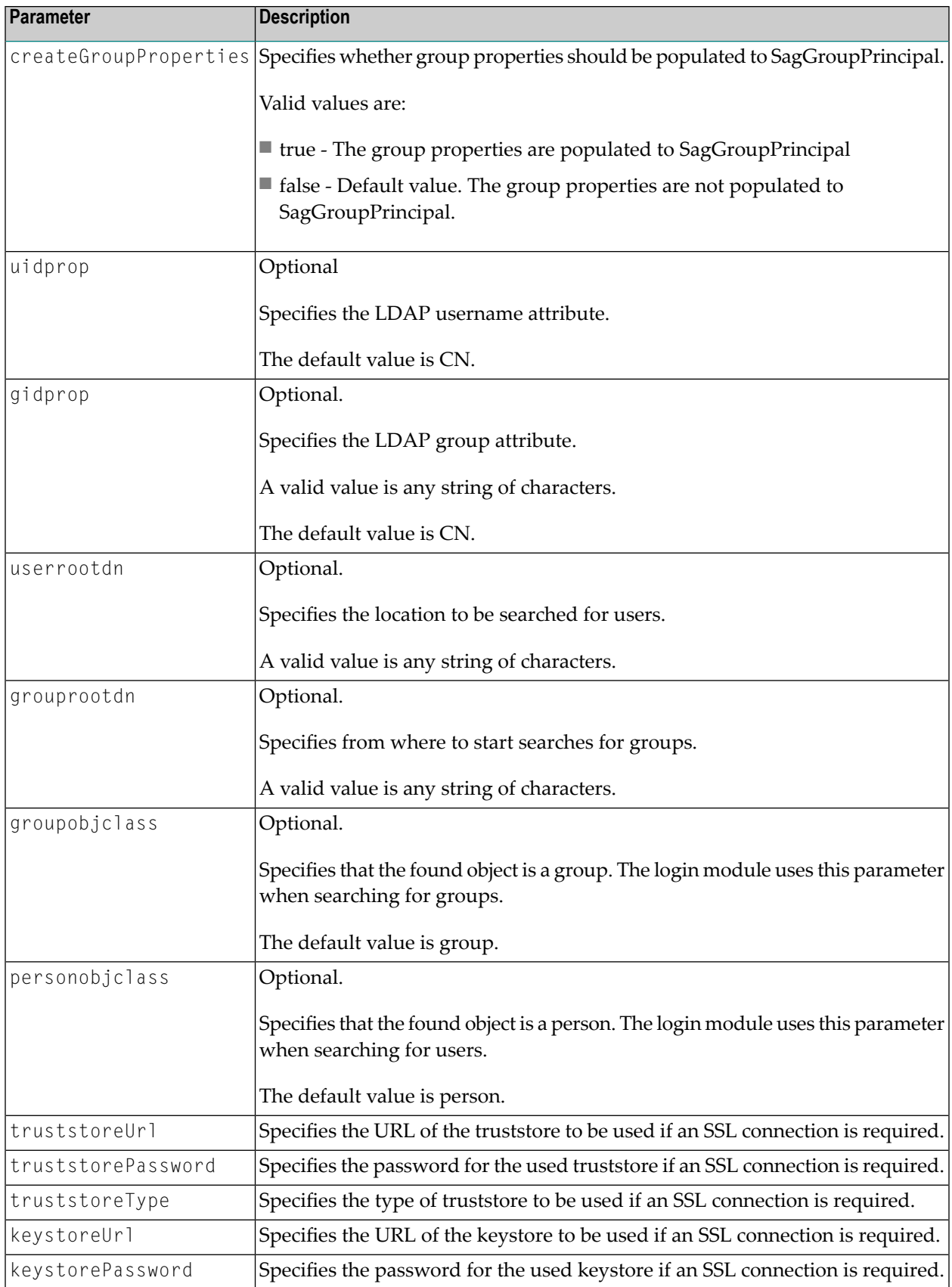

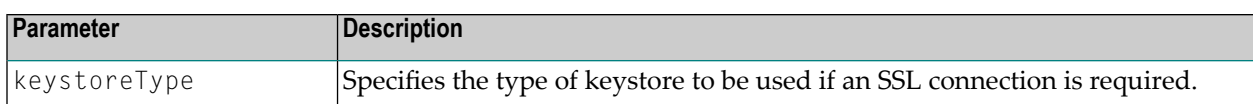

The following sample excerpt outlines and the corresponding configuration included in a login context of a JAAS configuration file.

```
ExampleRealm {
 com.softwareag.security.sin.is.ldap.lm.LDAPLoginModule sufficient
   alias="name1";
 com.softwareag.security.sin.is.ldap.lm.LDAPLoginModule sufficient
   alias="name2";
 com.softwareag.security.sin.is.ldap.lm.LDAPLoginModule sufficient;
 com.softwareag.security.sin.is.ldap.lm.LDAPLoginModule required
   alias="name3"
   url="ldap://localhost:389"
   prin="CN=sectest,OU=user,dc=example,dc=org"
   cred="******"
   useaf="true"
   dnprefix="CN="
   dnsuffix=",OU=user,dc=example,dc=org"
   usecaching="false"
   mattr="roleoccupant"
   memberinfoingroups=false
   creategroups=true
   gidprop="CN"
   grouprootdn="OU=Groups,dc=example,dc=org"
   groupobjclass="organizationalRole"
   personobjclass="organizationalPerson";
};
```
## **SAMLAssertValidatorLoginModule**

- [Description](#page-39-0)
- [Parameters](#page-39-1)

## <span id="page-39-0"></span>**Description**

You use SAMLAssertValidatorLoginModule to validate the delegation ticket issued from SAMLAssertIssuerLoginModule. You can use it for both SAML 1.1 and SAML 2 assertion validation.

### <span id="page-39-1"></span>**Parameters**

<span id="page-39-2"></span>None.

### **Example**

The following sample excerpt outlines SAMLAssertValidatorLoginModule and the corresponding configuration included in a login context of a JAAS configuration file.

The following login context is installed by default with Software AG Common Platform.

```
/** Login context used in Common Platform for a default authentication **/
Default {
    // SSOS login module for SAML signed assertion validation
    com.softwareag.security.idp.saml.lm.SAMLAssertValidatorLoginModule sufficient;
    // Internal repository login module (java based)
    com.softwareag.security.jaas.login.internal.InternalLoginModule required
        template_section=INTERNAL
        logCallback=true
        internalRepository="C:/softwareag/common/conf/users.txt"
        create_group_principal=true
        groupRepositoryPath="C:/softwareag/common/conf/groups.txt";
};
```
# **SAMLAssertIssuerLoginModule**

- [Description](#page-40-0)
- [Parameters](#page-40-1)

## <span id="page-40-0"></span>**Description**

You use SAMLAssertIssuerLoginModule to issue a SAML1.1 or SAML 2 assertion as a delegation ticket between Software AG products.

You can only use the SAMLAssert IssuerLoginModule in a chain of login modules. Using this login module on its own, in a separate login context, is not possible, because it is the other modules in a given login context that perform the actual authentication of the user. When the authentication is successful, SAMLAssertIssuerLoginModule issues a SAML assertion where the fully qualified name of the authenticated user is part of the Subject of the AuthenticationStatement attribute of the SAML 1.1 assertion and the SubjectConfirmation attribute of the SAML 2 assertion. Optionally, the assertion contains a list of groups (where such are available) as part of the AttributeStatement attribute of the SAML assertion.

#### <span id="page-40-1"></span>**Parameters**

The SAMLAssertIssuerLoginModule has a single parameter that you set in the JAAS configuration.

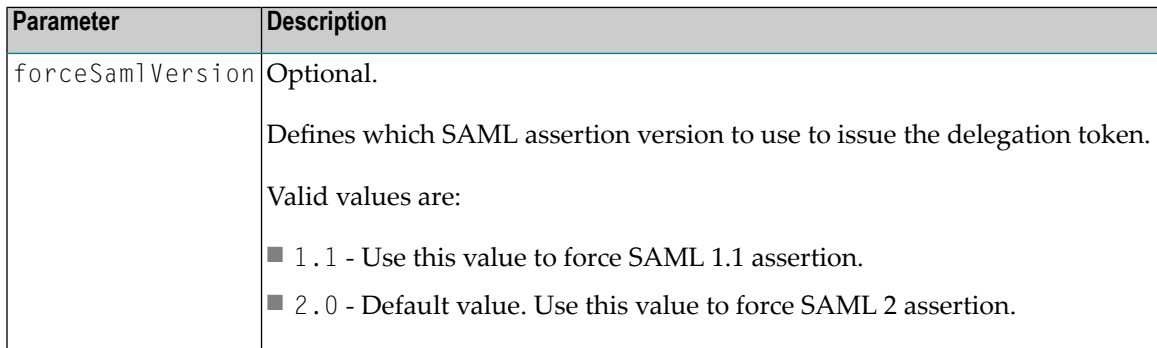

#### <span id="page-40-2"></span>**Example**

The following sample excerpt outlines SAMLAssertIssuerLoginModule and the corresponding configuration included in a login context of a JAAS configuration file.

First, Internal LoginModule authenticates the user. If the authentication is successful, SAMLAssertIssuerLoginModule issues a SAML 1.1 assertion to be used as a delegation ticket.

```
/** Login Configuration for the SAMLAssertIssuerLoginModule. **/
SAMLIssuerRealm {
    // Internal repository login module (java based)
    com.softwareag.security.jaas.login.internal.InternalLoginModule required
        template_section=INTERNAL
        logCallback=true
        internalRepository="C:/softwareag/common/conf/users.txt"
        create_group_principal=true
        groupRepositoryPath="C:/softwareag/common/conf/groups.txt";
    // SSOS login module for SAML 1.1 signed assertion issuance
   com.softwareag.security.idp.saml.lm.SAMLAssertIssuerLoginModule sufficient
        forceSamlVersion="1.1";
};
```
## **JMXDelegatedAuthLoginModule**

- [Description](#page-41-0)
- [Parameters](#page-41-1)
- [Example](#page-41-2)

#### <span id="page-41-0"></span>**Description**

<span id="page-41-1"></span>You use JMXDelegatedAuthLoginModule to validate the delegation ticket issued from SAMLAssertIssuerLoginModule or directly from the SSO service. You can use it for both SAML 1.1 and SAML 2 assertion validation. The purpose of this login module is to support the JMX delegation mechanism. The login module gets a delegation ticket from the password field of the supplied credentials.

#### <span id="page-41-2"></span>**Parameters**

None.

#### **Example**

The following sample excerpt outlines JMXDelegatedAuthLoginModule and the corresponding configuration included in a login context of a JAAS configuration file.

The following login context is installed by default with Software AG Common Platform.

```
/*
* Login context, used in Common Platform for management channel.
*/
PlatformManagement {
   // SSOS login module for SAML signed assertion validation
   // used for delegated authentication only for JMX
   com.softwareag.security.idp.saml.lm.JMXDelegatedAuthLoginModule sufficient;
   // Internal repository login module (java based)
   com.softwareag.security.jaas.login.internal.InternalLoginModule required
       template_section=INTERNAL
        logCallback=true
        internalRepository="C:/softwareag/conf/users.txt";
};
```
## **ServletHeaderLoginModule**

- [Description](#page-42-0)
- [Parameters](#page-42-1)
- [Example](#page-43-0)

#### <span id="page-42-0"></span>**Description**

You use ServletHeaderLoginModule to extract information from an HttpServletRequest which is sent to the login module as part of the SagCredentials. The login module extracts the X.509 certificate chain or SAML artifacts, which are received as a result of an HTTPS with ClientAuthentication against a web server. The login module enters this information into the SagCredentials and makes it available to other login modules used in the login context of a JAAS configuration file. Optionally, the login module can extract more information, such as user names and passwords.

#### <span id="page-42-1"></span>**Parameters**

The following table outlines the parameters of ServletHeaderLoginModule.

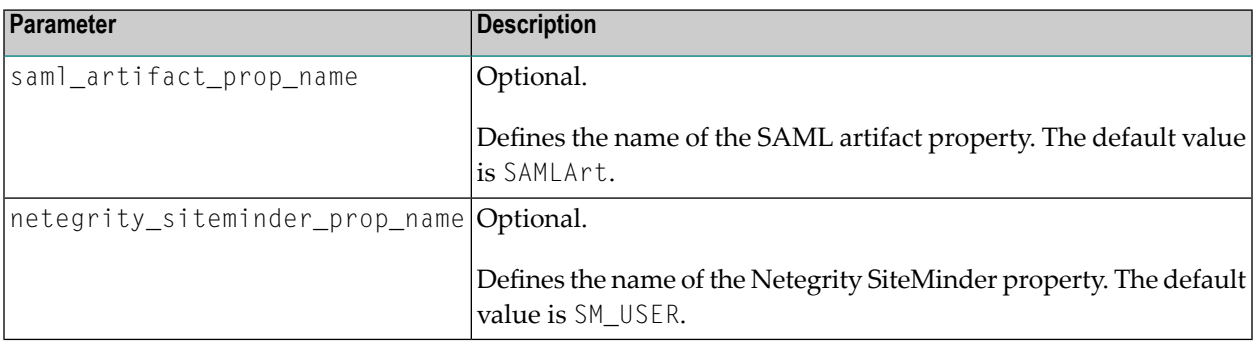

<span id="page-43-0"></span>The following sample excerpt outlines ServletHeaderLoginModule and the corresponding configuration which is included in a login context of a JAAS configuration file.

```
/** Login Configuration for the ServletHeaderLoginModule. **/
ServletHeaderLogin {
   com.softwareag.security.jaas.login.modules.ServletHeaderLoginModule optional;
};
```
## **SimpleNameMappingLoginModule**

- [Description](#page-43-1)
- [Parameters](#page-44-0)
- [Examples](#page-44-1)

#### <span id="page-43-1"></span>**Description**

You use SimpleNameMappingLoginModule to map a user name that is in the sharedState or CallbackHandler to another user name, which is for example in a different user repository. The login module sends the result in the sharedState map. Depending on the parameters you include in the JAAS configuration file, you can provide different mapping modes with the login module. The properties mapping mode is based on a Java properties file. The regular expression mapping mode is based on the *java.util.regex* package. To enable a mapping mode you must use the corresponding configuration parameter in the JAAS configuration. Note that you cannot use both mapping modes at the same time.

For more sophisticated mapping method, you can sub-class SimpleNameMappingLoginModule. Using the following sample excerpt, you can rework the method as explained. You can use the context parameter to define the target context for which the mapping is performed. The SagCredentials are sent by the application which calls the login module and therefore, must not be modified. You set the values of the super class variables using the mapName method and mapPassword method, if applicable.

```
protected mapName(String context, SagCredentials credentials, Map options)
throws SagGeneralSecurityException
```
#### <span id="page-44-0"></span>**Parameters**

**Parameter Description** user\_mapping\_url Mandatory only if you use properties file mapping. It defines the URL of the Java properties file that contains the mapping information. user\_mapping\_regex | Required only if you use regular expression mapping. It defines what regular expression to use to collect the user name from the input name. user\_mapping\_matchgroup Optional. Defines the regular expression group which is used for the results of the regular expression. The default value is 1.

The following table outlines the parameters of SimpleNameMappingLoginModule.

#### <span id="page-44-1"></span>**Examples**

Example 1:

If you add this LoginModule to the stack:

```
com.softwareag.security.jaas.login.modules.SimpleNameMappingLoginModule required
        user_mapping_url=file://path/to/mapping_user.properties
```
The *mapping\_user.properties* file contains the following entries:

```
testclient=Test Client
testclient.password=secret1
```
If you login with username "testclient" the login modules after SimpleNameMappingLoginModule will receive username "Test Client" and password "secret1" as credentials.

Example 2:

If you add this LoginModule to the stack:

```
com.softwareag.security.jaas.login.modules.SimpleNameMappingLoginModule required
        user_mapping_regex="CN=(\\w*),(.*)"
```
If you login with username "CN=Client1, OU=R&D, O=RSUBJET, C=DE" the login modules after SimpleNameMappingLoginModule will receive username "Client1" as credentials.

Example 3:

If you add this LoginModule to the stack:

```
com.softwareag.security.jaas.login.modules.SimpleNameMappingLoginModule required
        user_mapping_regex="CN=(\\w*),(\cdot*)"
        user_mapping_matchgroup="3"
```
If you login with username "CN=Client1, OU=R&D, O=RSUBJET, C=DE" the login modules after SimpleNameMappingLoginModules will receive username null as credentials.

# **X509CertificateLoginModule**

- [Description](#page-45-0)
- [Parameters](#page-45-1)
- [Example](#page-47-0)

#### <span id="page-45-0"></span>**Description**

You use X509CertificateLoginModule to verify one or more than one X.509 certificate. The login module builds all chains of trust and at least one chain must end at the Trust Anchor. All certificates in the chain are verified according to the Public Key Infrastructure extensions (PKIX). The module checks the statuses of the certificates against Certificate Revocation Lists (CRLs). It can import missing certificates from PKCS#7 files. To get the CRL, the validation of the login module supports CRL distribution point (CRL DP). To enable CRL DP, you can set the value of the Java system property com.sun.security.enableCRLDP to true. The login module also provides direct trust. This means that the module checks whether the end entity certificate is part of the truststore. If it is, direct trust is created and further CRL checks are disabled.

#### <span id="page-45-1"></span>**Parameters**

The following table outlines the parameters of the X509CertificateLoginModule. The parameters allow you to extend the login module functionality and plug in other certificate validation methods in it.

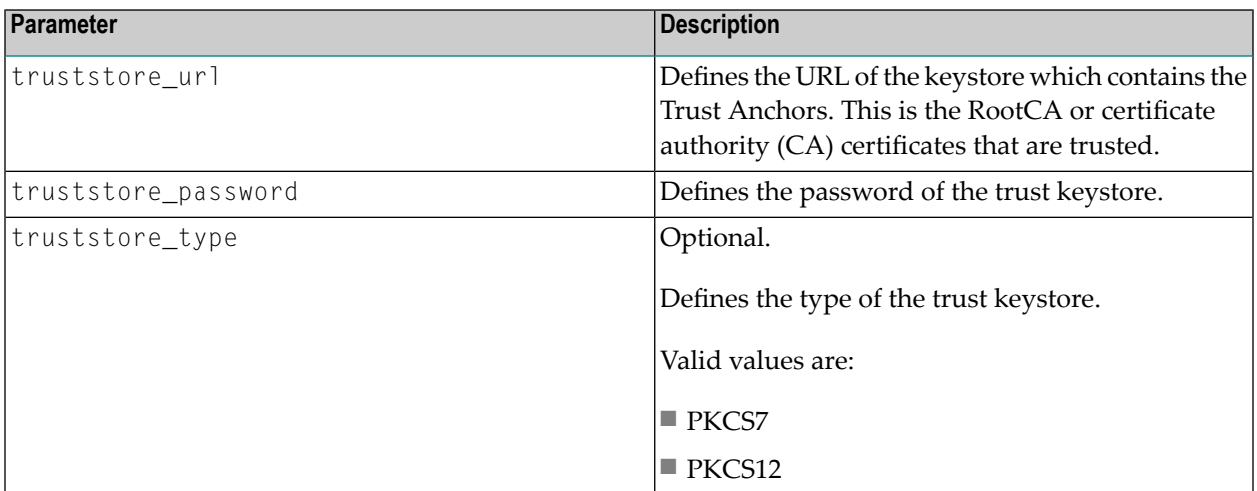

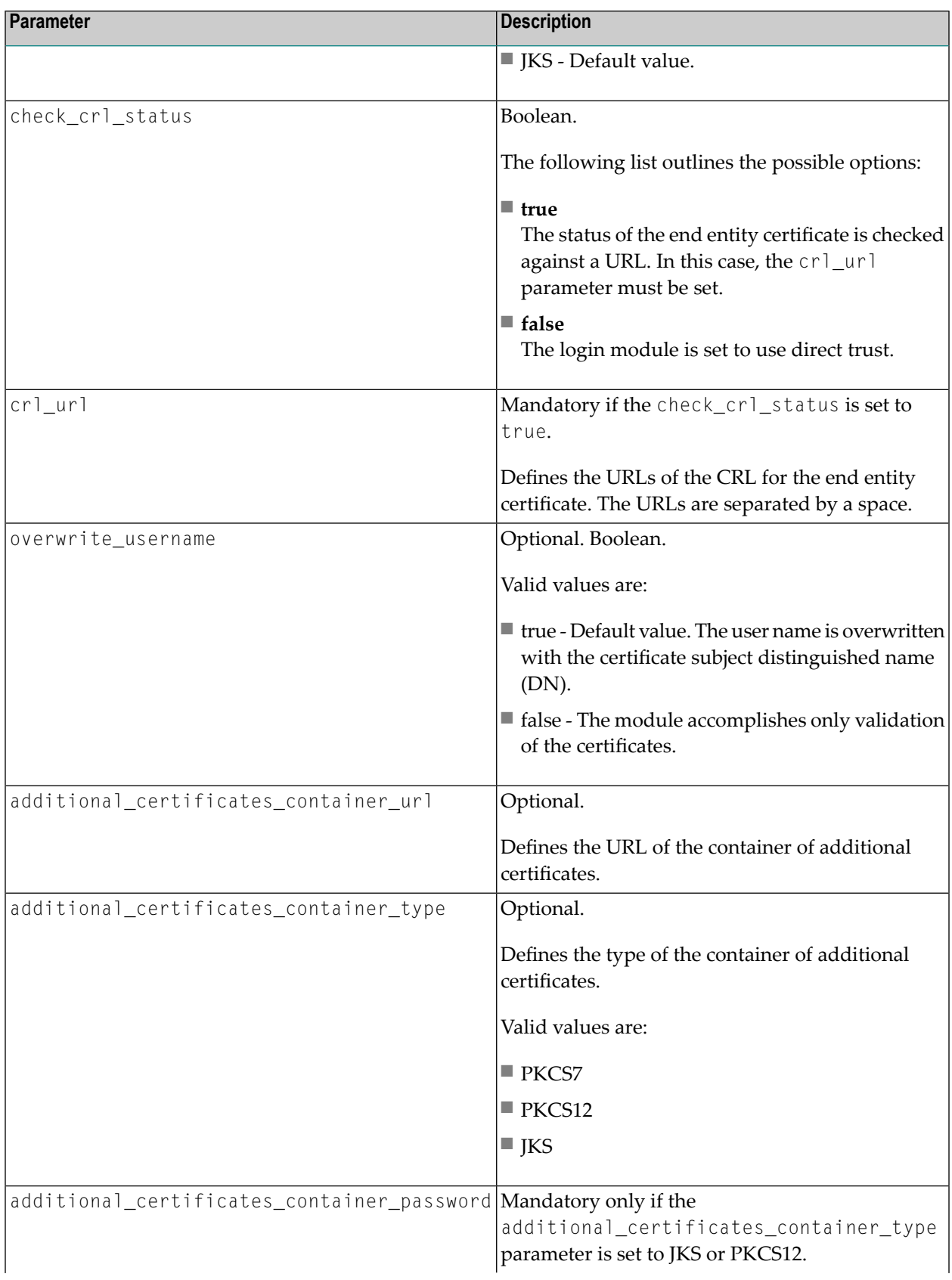

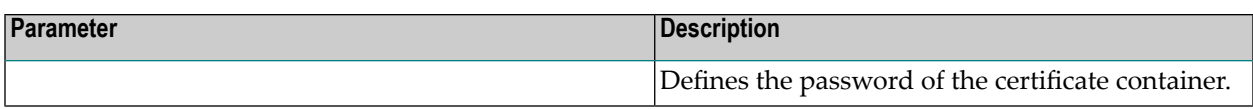

<span id="page-47-0"></span>The following sample excerpt outlines X509CertificateLoginModule and the corresponding configuration that is included in a login context of a JAAS configuration file. The example also shows how the login context reads crl\_url, truststore\_url, and truststore\_password from the Java system parameters. Note that every Java system parameter that is included in the JAAS configuration file must have a value that differs from NULL or the empty string. Failure to do so may cause an exception on the system.

```
/** Login Configuration for the X509CertificateLoginModule **/
X509Login {
    com.softwareag.security.jaas.login.modules.X509CertificateLoginModule required
         check_crl_status=true
         crl_url="${com.softwareag.security.crl.url}"
         truststore_url="${com.softwareag.security.truststore.url}"
         truststore_password="${com.softwareag.security.truststore.password}"
         truststore_type=jks
         overwrite_username=false
 ↩
additional_certificates_container_url="${com.softwareag.security.certificate.container.url}"
         additional_certificates_container_type="jks"
 ↩
additional_certificates_container_password="="${com.softwareag.security.certificate.container.password}";
};
```
# **SAMLArtifactLoginModule**

- <span id="page-47-1"></span>■ [Description](#page-47-1)
- [Parameters](#page-48-0)
- [Example](#page-48-1)

### **Description**

You use SAMLArtifactLoginModule to verify credentials received as SAML artifacts. The module uses the opensaml library and supports SAML version 1.1. It sends a request and validates the SAML artifact against a SAML endpoint, which is the authority issuer of the artifact. The authentication is successful only if the endpoint validates the SAML artifact successfully. The result of the validation is a SAML response that contains information about the owner of the artifact. A part of this response is the user name. If configured in the JAAS configuration file, the login module can overwrite the user name in the SagUserPrincipal with the one that is received in the SAML response.

#### <span id="page-48-0"></span>**Parameters**

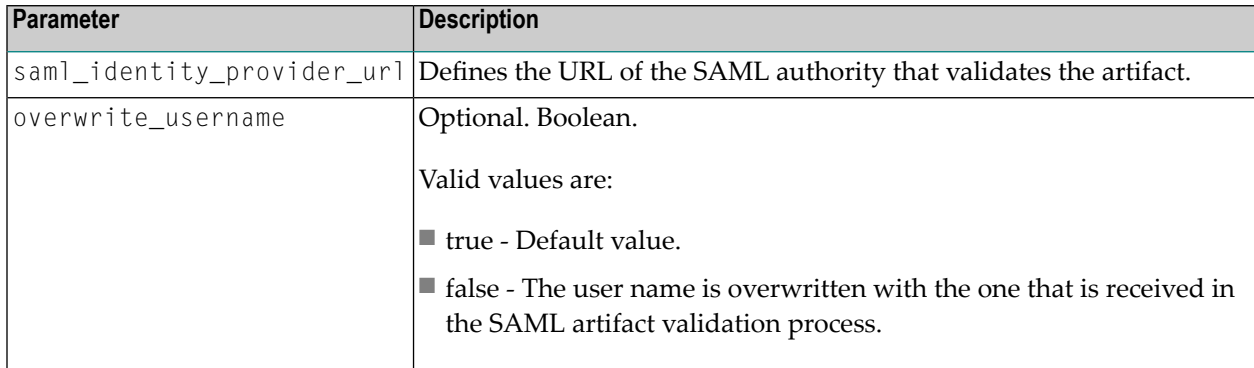

The following table outlines the parameters of SAMLArtifactLoginModule.

## <span id="page-48-1"></span>**Example**

The following sample excerpt outlines SAMLArtifactLoginModule and the corresponding configuration that is included in a login context of a JAAS configuration file. In this example, the login context reads the saml\_identity\_provider\_url parameter from the Java system parameters. Note that every Java system parameter that is included in the JAAS configuration file must have a value that differs from NULL or empty string. Failure to do so may cause an exception on the system.

```
/** Login Configuration for the SAMLArtifactLoginModule **/
SAMLArtifactLogin {
   com.softwareag.security.jaas.login.modules.SAMLArtifactLoginModule required
        saml_identity_provider_url="${com.sample.security.saml.samlendpoint}"
        overwrite_username=true;
};
```
# **SSXLoginModule**

With this login module, you can authenticate users and retrieve groups through the native SSX library.

SSXLoginModule is distributed as a template property file within the *sin-ssx.jar* file. It performs authentication using one of the following combination of credentials:

- User name and password
- User name, password and an IAF token (or IAF artifact)
- IAF token (or IAF artifact) only

See *SSXLoginModule Configuration Template* for the content of the template file.

**Note:** The template file holds the properties that will be changed rarely, while the configuration file holds the properties that will be changed frequently.

Authentication is done against LDAP, Active Directory, IAF server, or operating system.

In the case of authentication against an IAF server, you may receive an IAF token or artifact during delegated authentication that is added as a *SecurityToken* to the *SharedMap*. This IAF token authenticates you. Authentication is done in the following way:

■ The module verifies the token against the IAF server.

■ After verification, the module confirms the token's validity and your user identity.

**To use SSXLoginModule**

- 1 Set *sin-common.jar* and *sin-ssx.jar* in the classpath.
- 2 Set the <dlls> in java.library.path.

**To configure SSXLoginModule**

- 1 Configure SSXLoginModule to use RMI
- 2 Configure and start the RMI server.

There is a set of default parameters for the configuration of SSXLoginModule. These parameters are used by default and you can overwrite all of them within the JAAS configuration file.

The information about the SSXLoginModule custom parameters is organized under the following headings:

- Parameters for Common [Configuration](#page-50-0)
- Parameters for Internal Repository [Configuration](#page-53-0)
- Parameters for Operating System [Configuration](#page-54-0)
- Parameters for ADSI [Configuration](#page-55-0)
- Parameters for LDAP [Configuration](#page-56-0)

#### ■ Parameters for RMI [Configuration](#page-62-0)

### <span id="page-50-0"></span>**Parameters for Common Configuration**

SSXLoginModule has several custom parameters for the module options.

Specify your own options, including the mandatory ones that are not included in the template. Your parameters overwrite the ones from the template file.

Security Infrastructure supports a mechanism for overwriting SSX properties which complies with the following pattern:

- 1. Initially, Security Infrastructure verifies all locally configured settings.
- 2. If the OPTIONS\_URL parameter is configured, the functionality attempts to obtain the properties remotely.
	- If the URL address is configured but the respective properties cannot be read and verified, the result is null and the login module is disregarded.
	- If the remote properties are verified successfully, the functionality overwrites the respective locally set properties.

If the remote file provides properties that are not available in the local settings, then the remote properties are taken into account. However, if the remote file does not provide information about any locally set properties, then the functionality preserves the local settings.

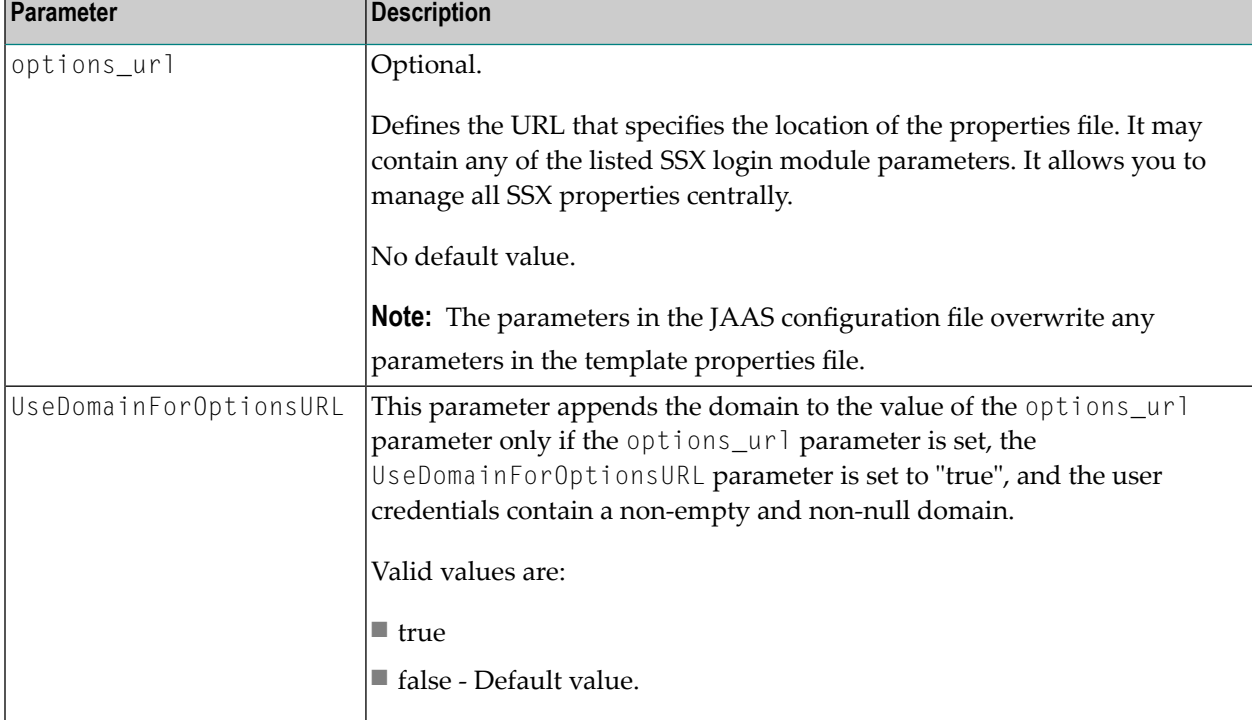

The following table outlines the SSXLoginModule parameters for common configuration.

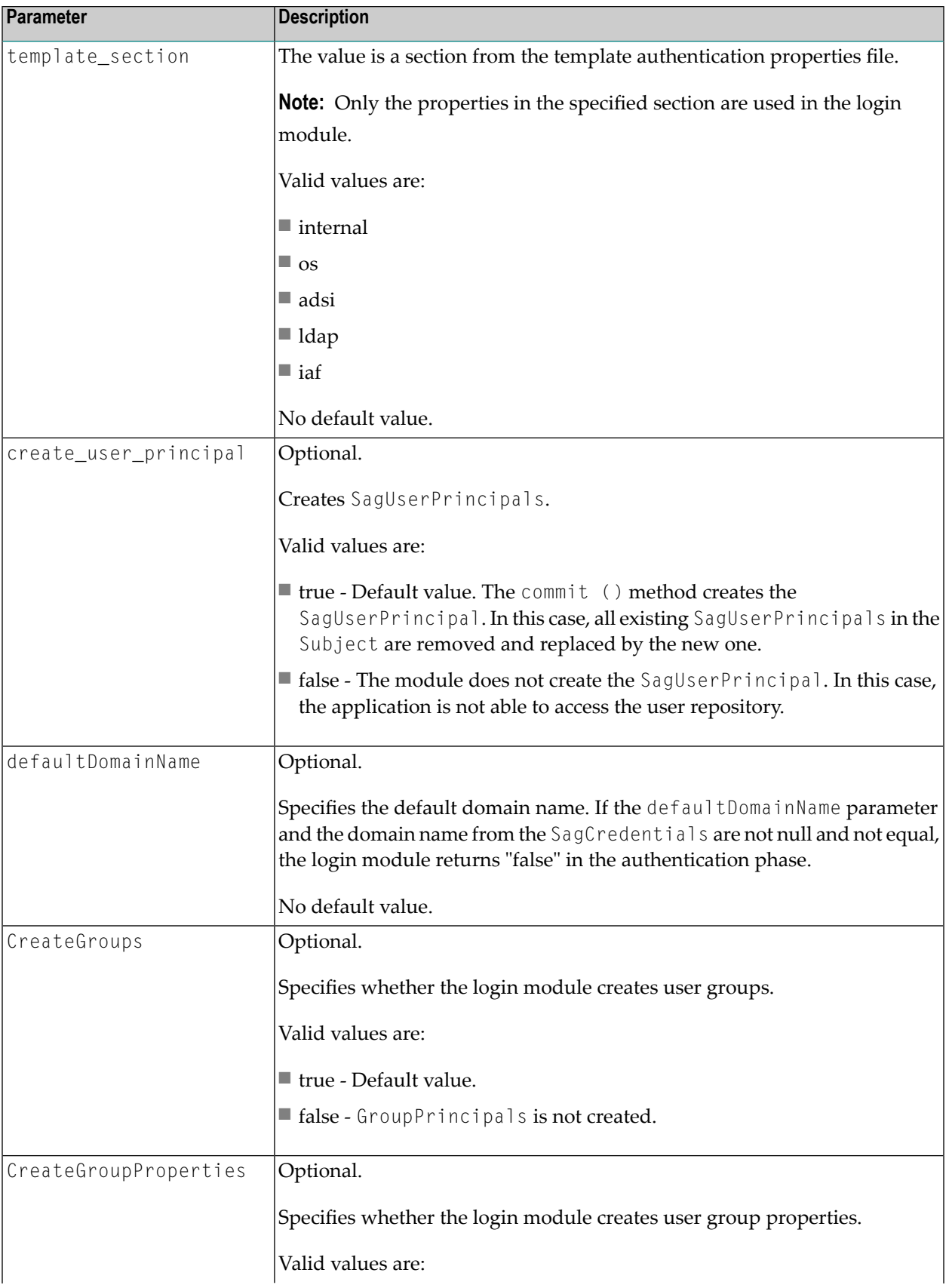

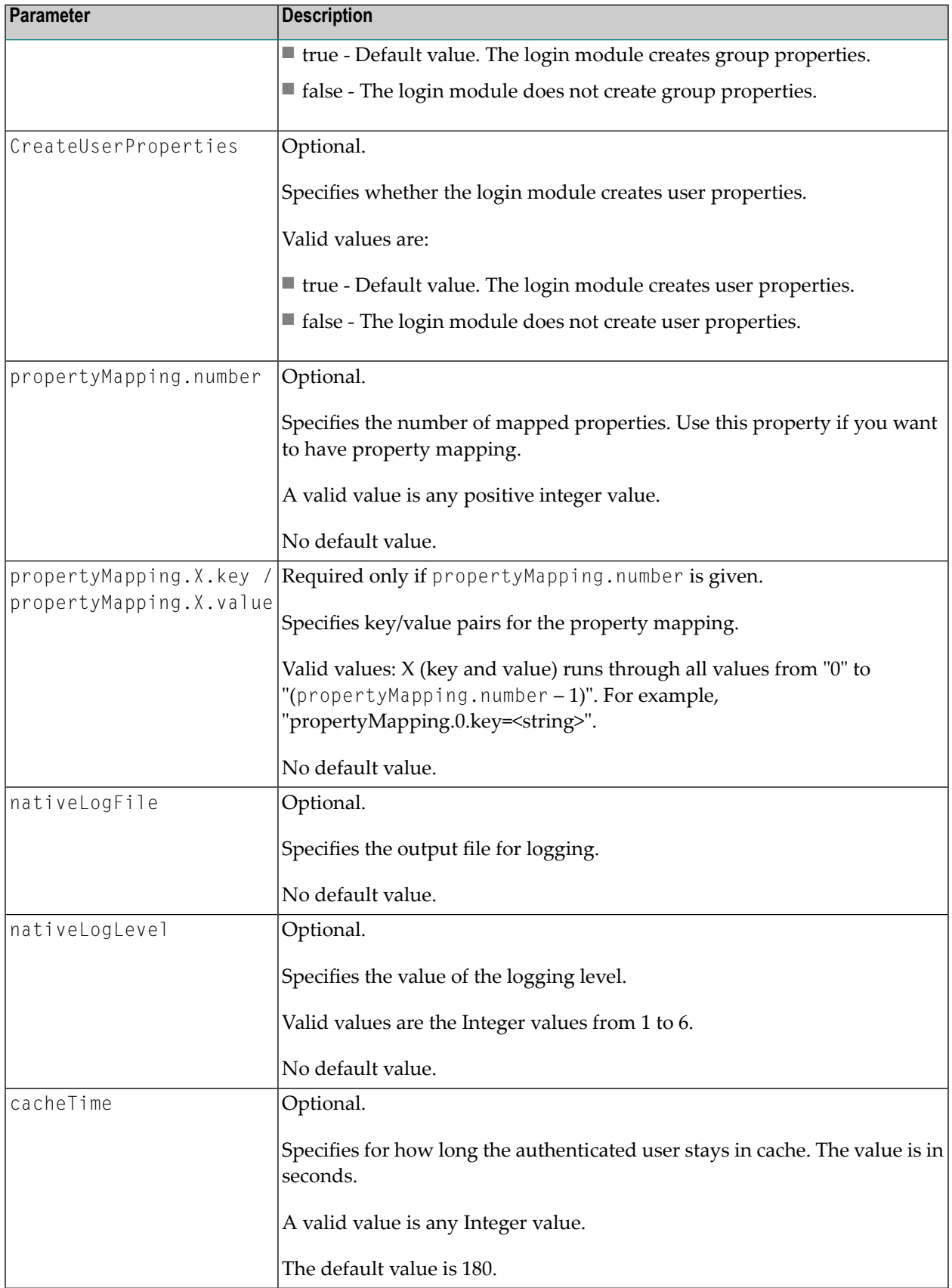

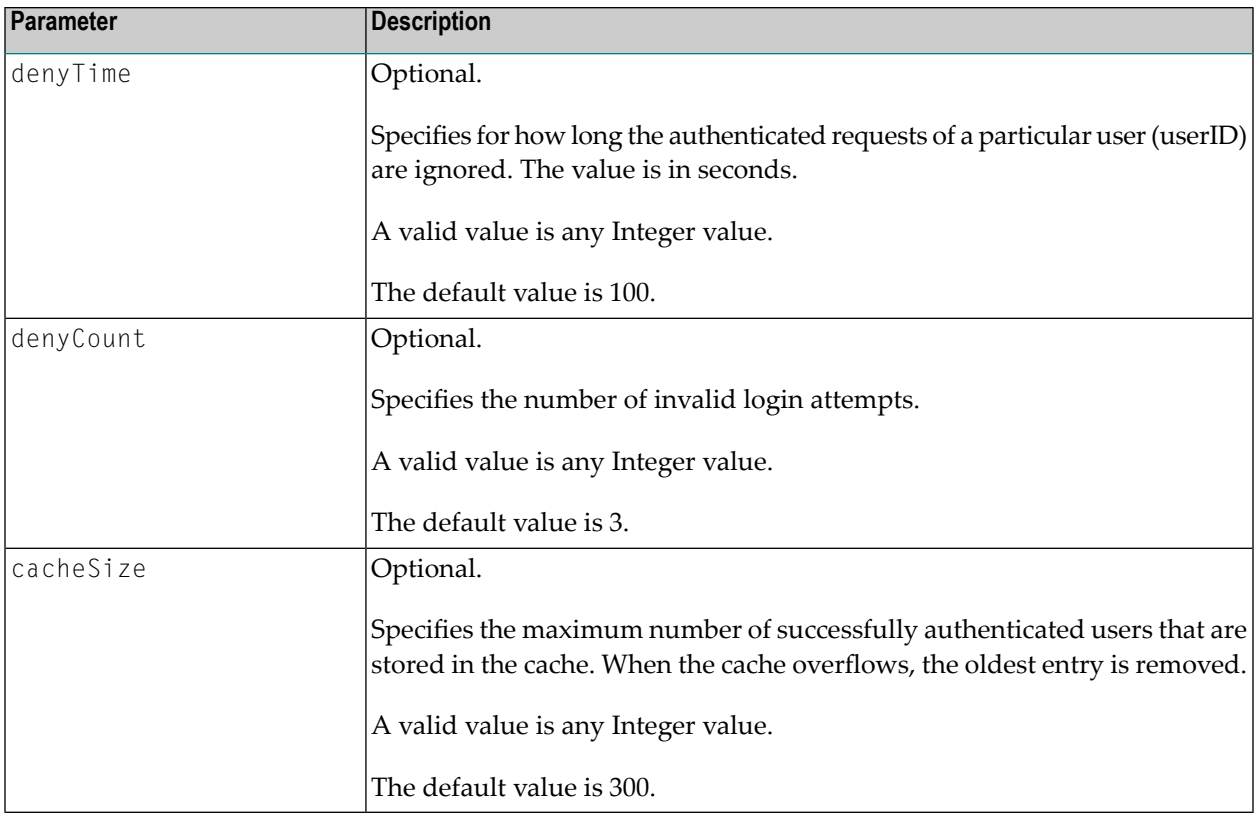

#### <span id="page-53-0"></span>**Parameters for Internal Repository Configuration**

This section describes the INTERNAL repository type which is based on a text file. The current default repository type, OS, requires specific root privileges on UNIX. To avoid the necessity of specific privileges, it is recommended that you use the internal repository as the default user repository for new installations that use SSX on UNIX.

The internal repository text file is an alternative to the OS and LDAP repositories. It is recommended to use an internal repository only during the initial setup of all required components or until you configure a real repository.

The following table outlines the internal repository mode parameters of the SSXLoginModule.

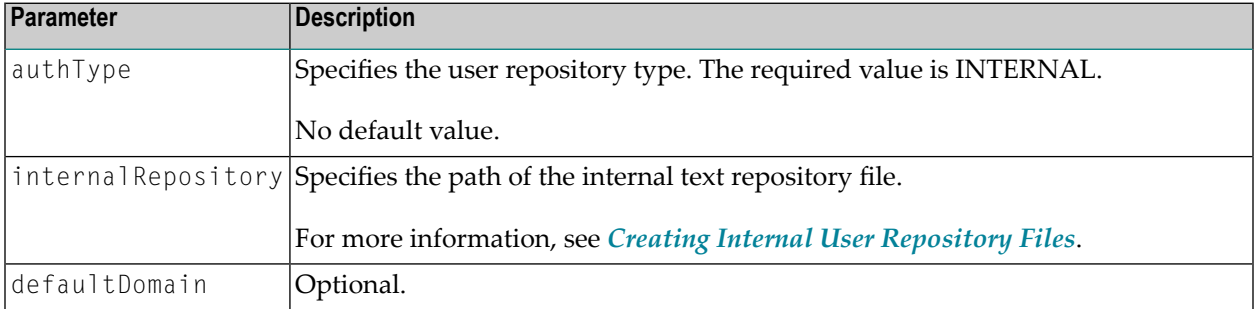

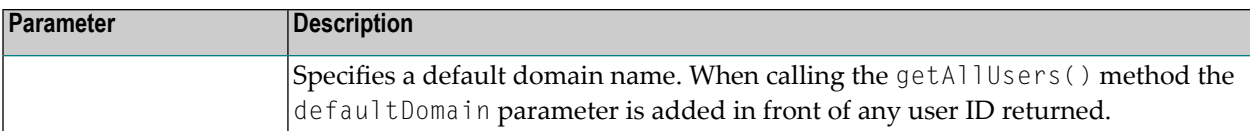

The following sample excerpt outlines the INTERNAL mode of the SSXLoginModule and the corresponding configuration which is included in a login context of a JAAS configuration file.

```
/** Example Login Configurations for the SSXLoginModule **/
/* This context is for logging in to the internal repository. */
SSXLoginINTERNAL {
   com.softwareag.security.jaas.login.ssx.SSXLoginModule required
       template_section=INTERNAL
       logCallback=true
       internalRepository="/tmp/myrepo/internalRepo";
};
```
#### <span id="page-54-0"></span>**Parameters for Operating System Configuration**

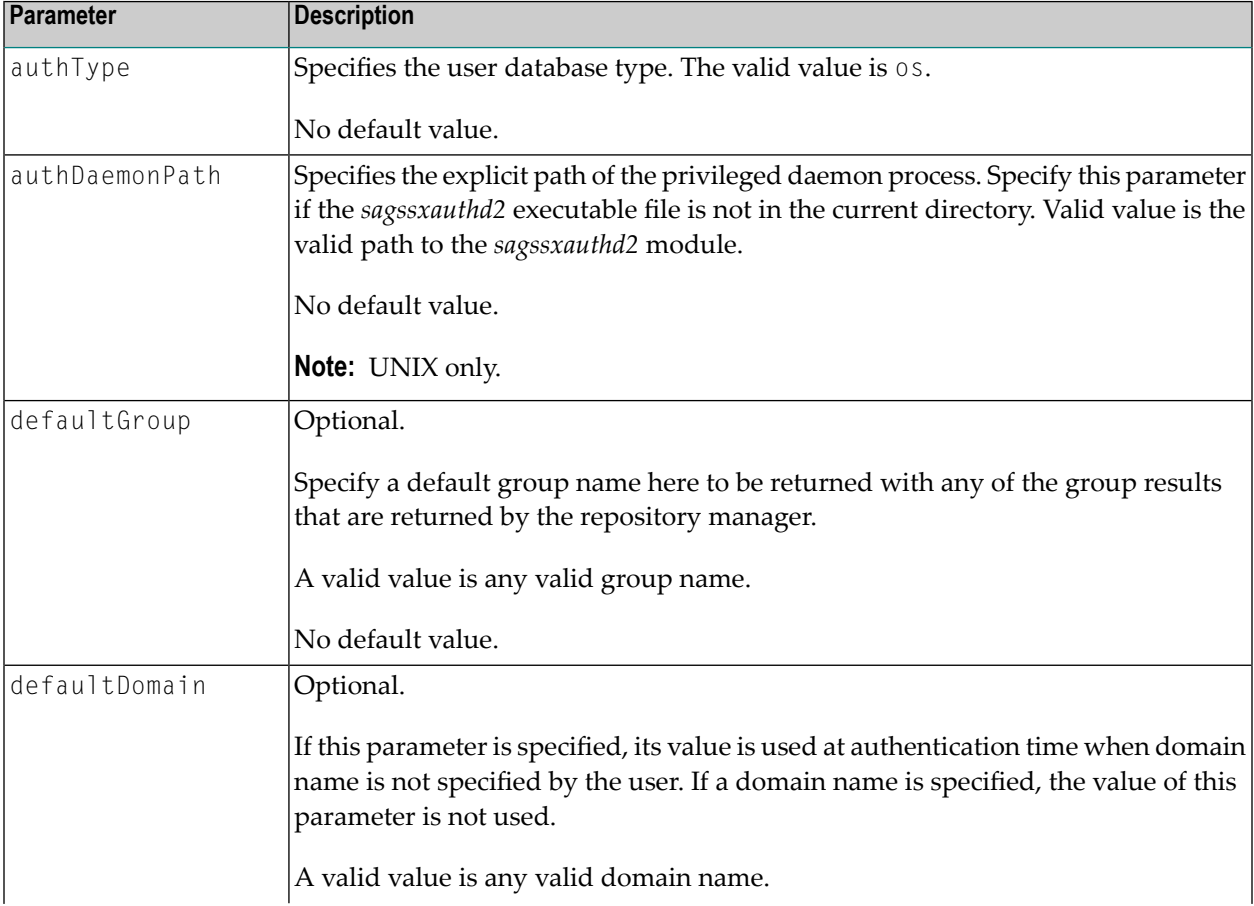

The following table outlines the SSXLoginModule parameters for operating system configuration:

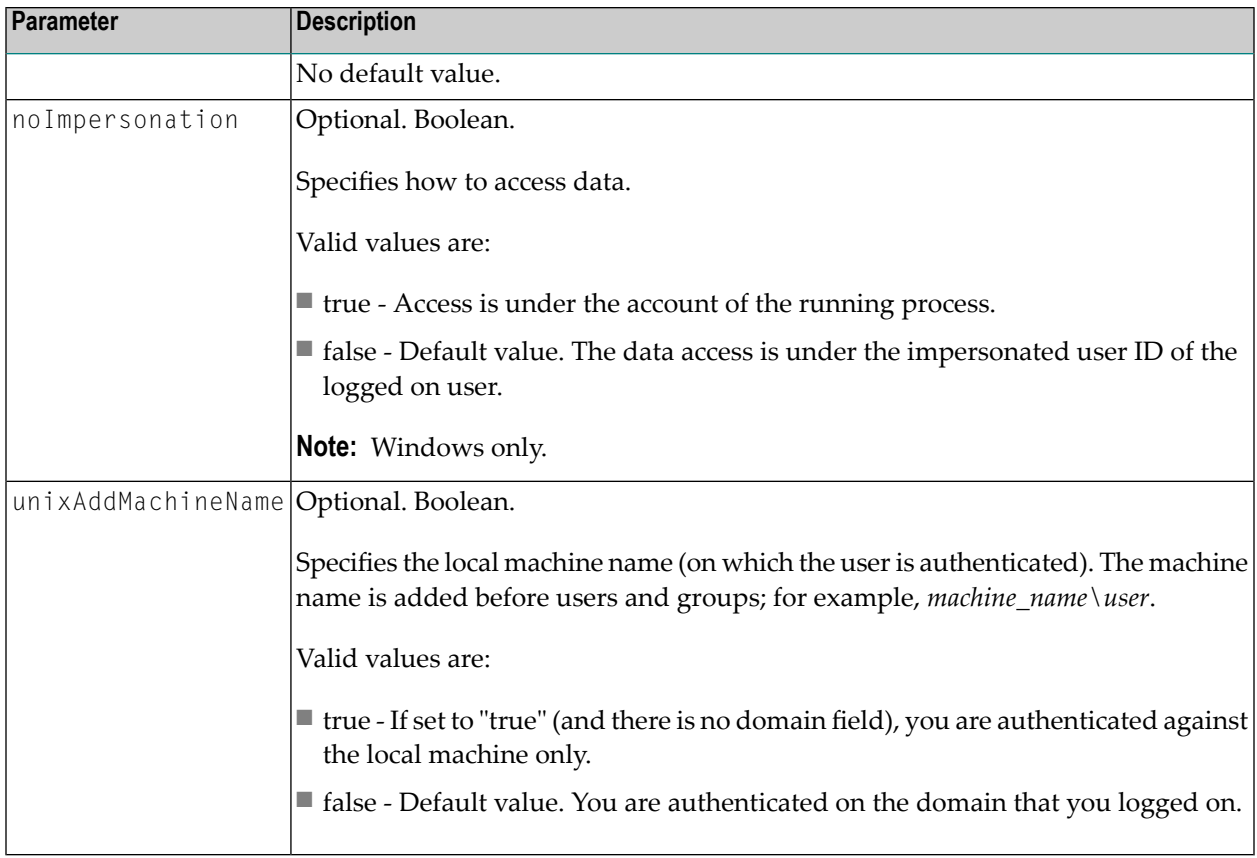

## <span id="page-55-0"></span>**Parameters for ADSI Configuration**

The following table outlines the SSXLoginModule custom parameters for ADSI configuration.

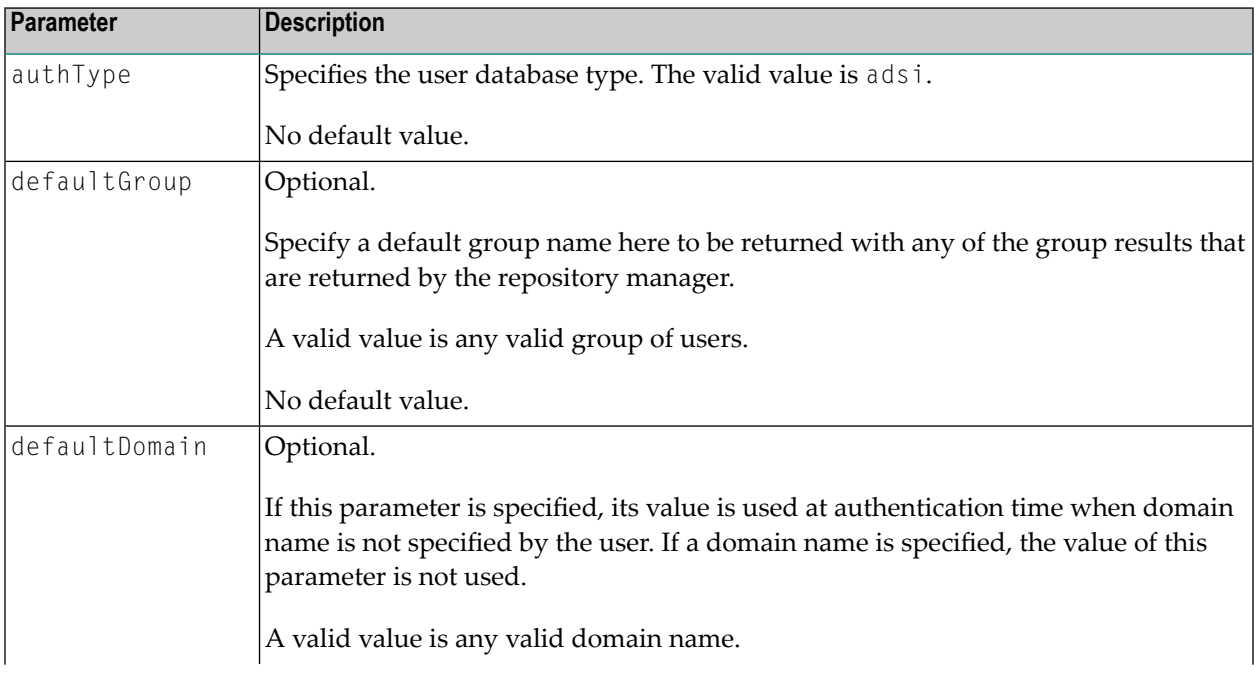

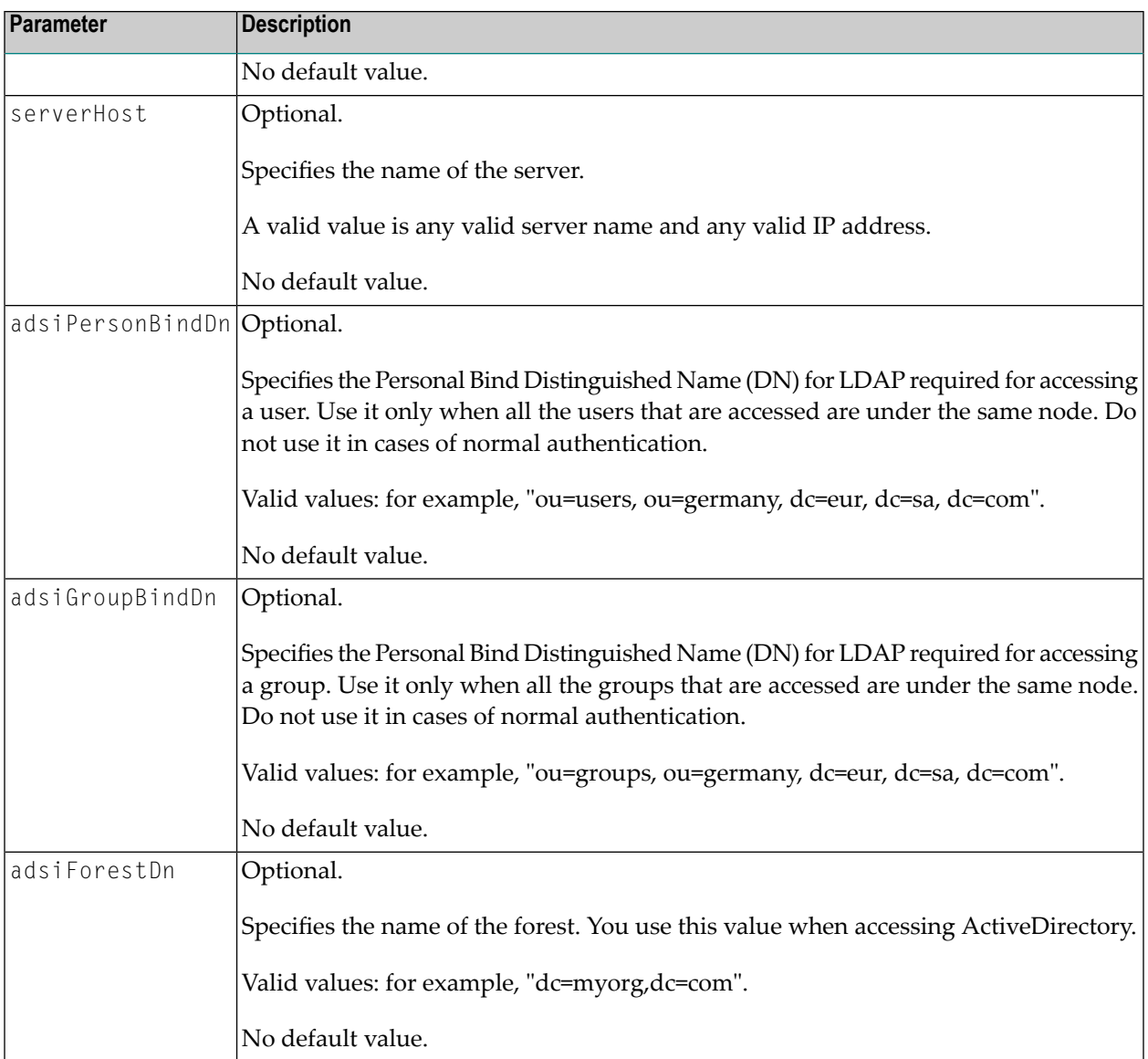

## <span id="page-56-0"></span>**Parameters for LDAP Configuration**

The following table outlines the SSXLoginModule custom parameters for LDAP configuration.

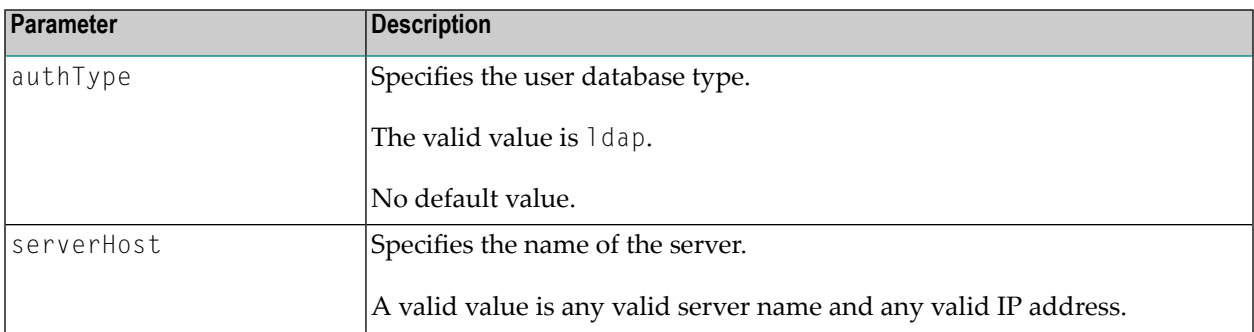

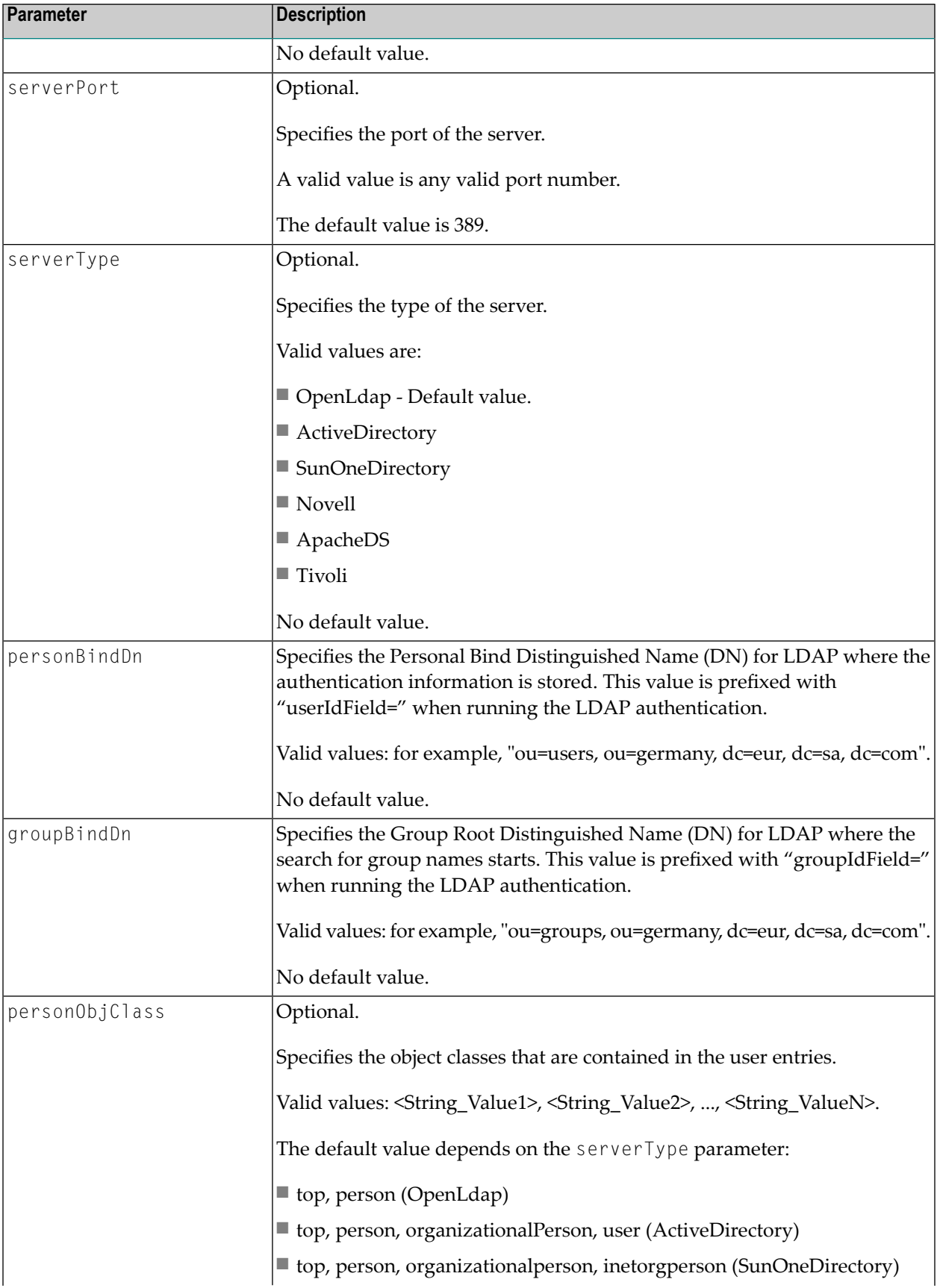

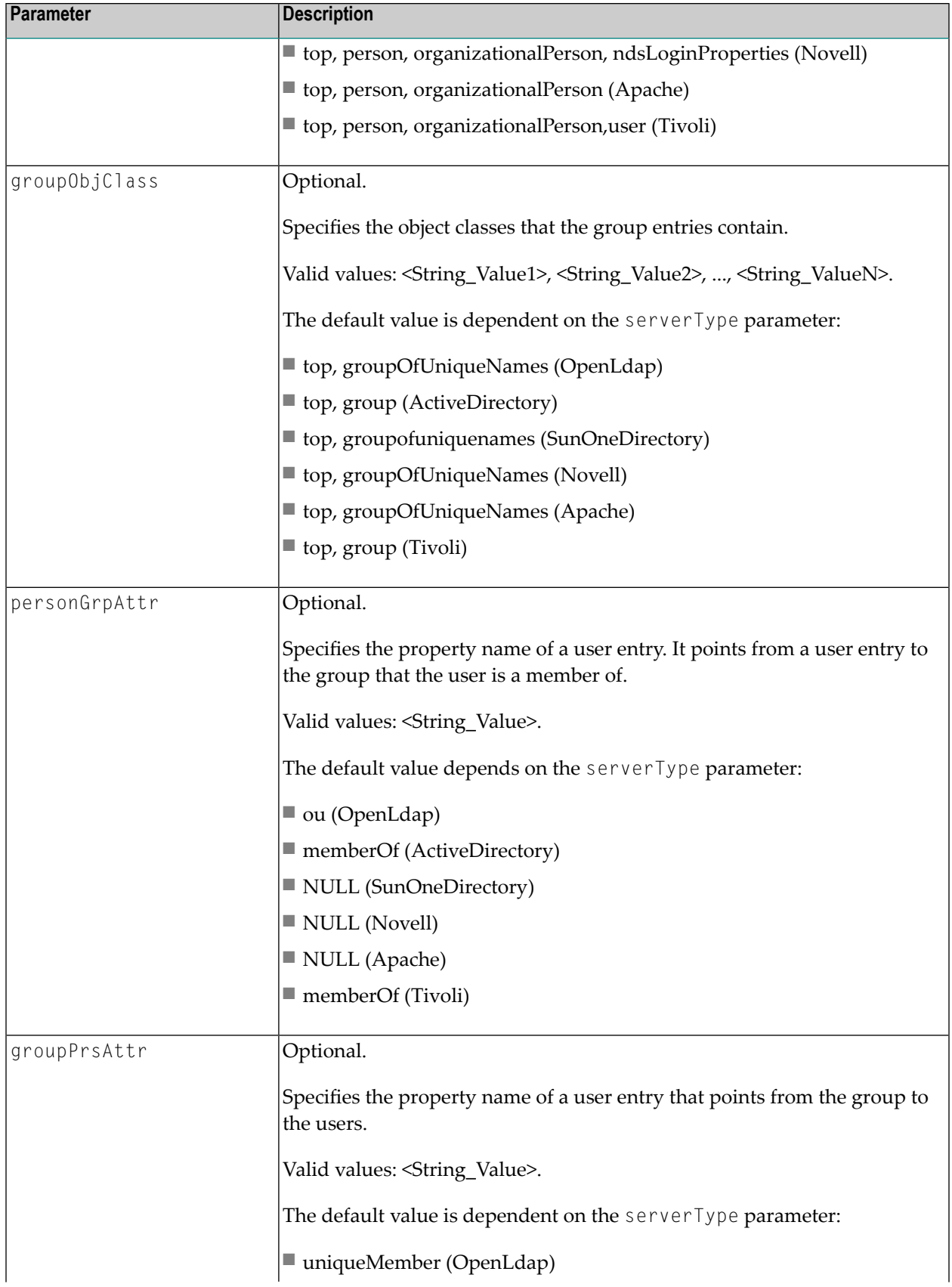

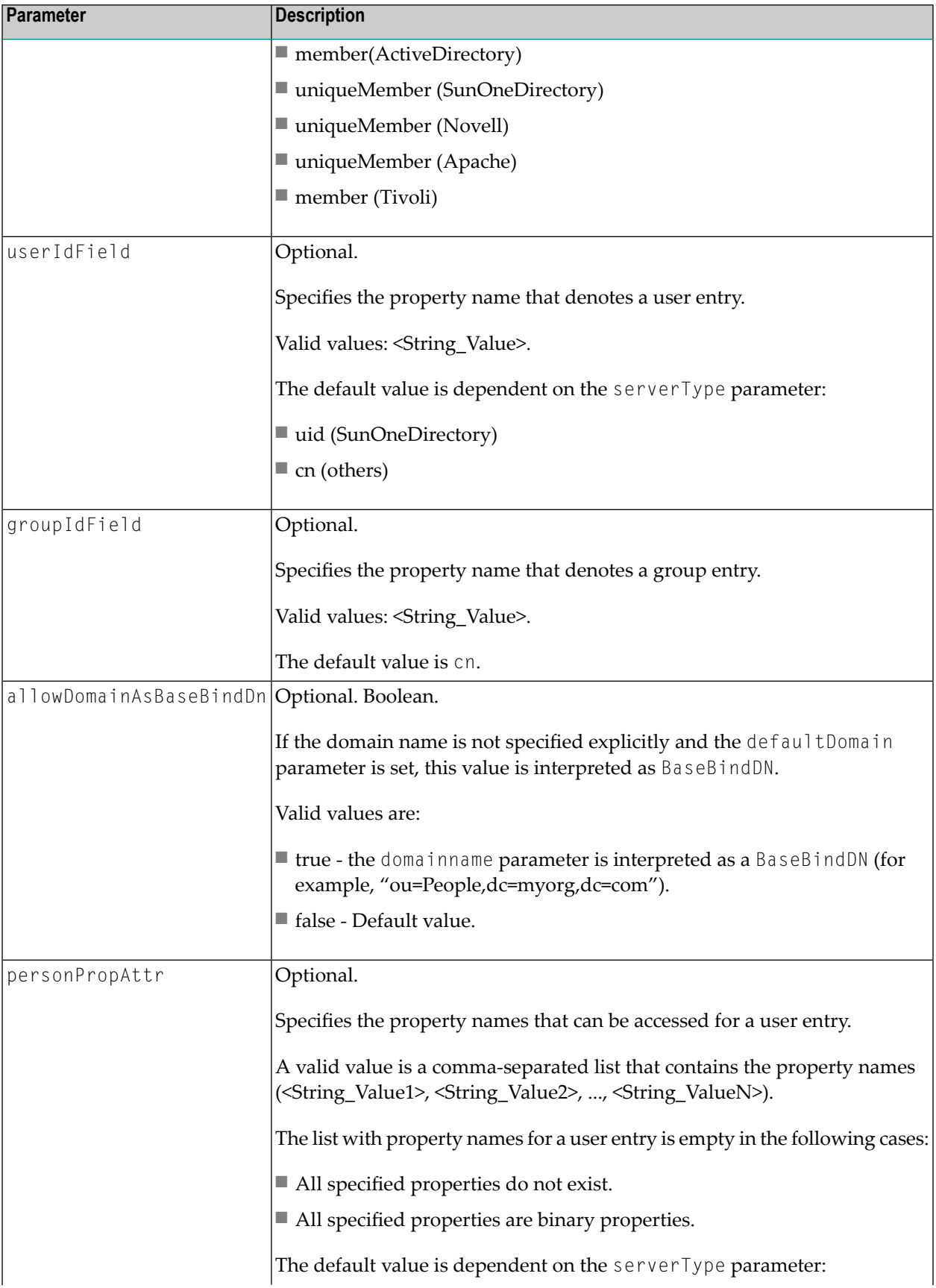

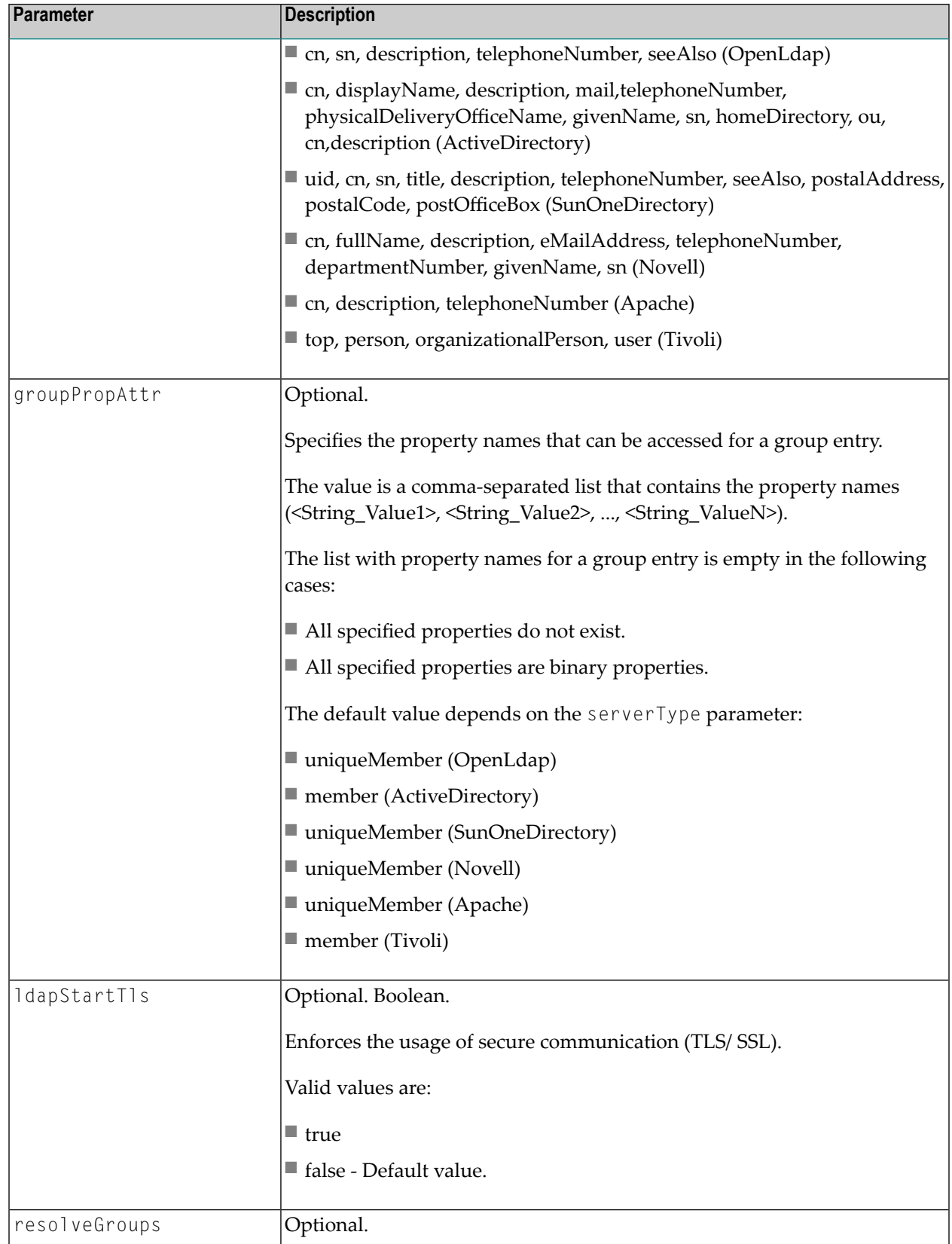

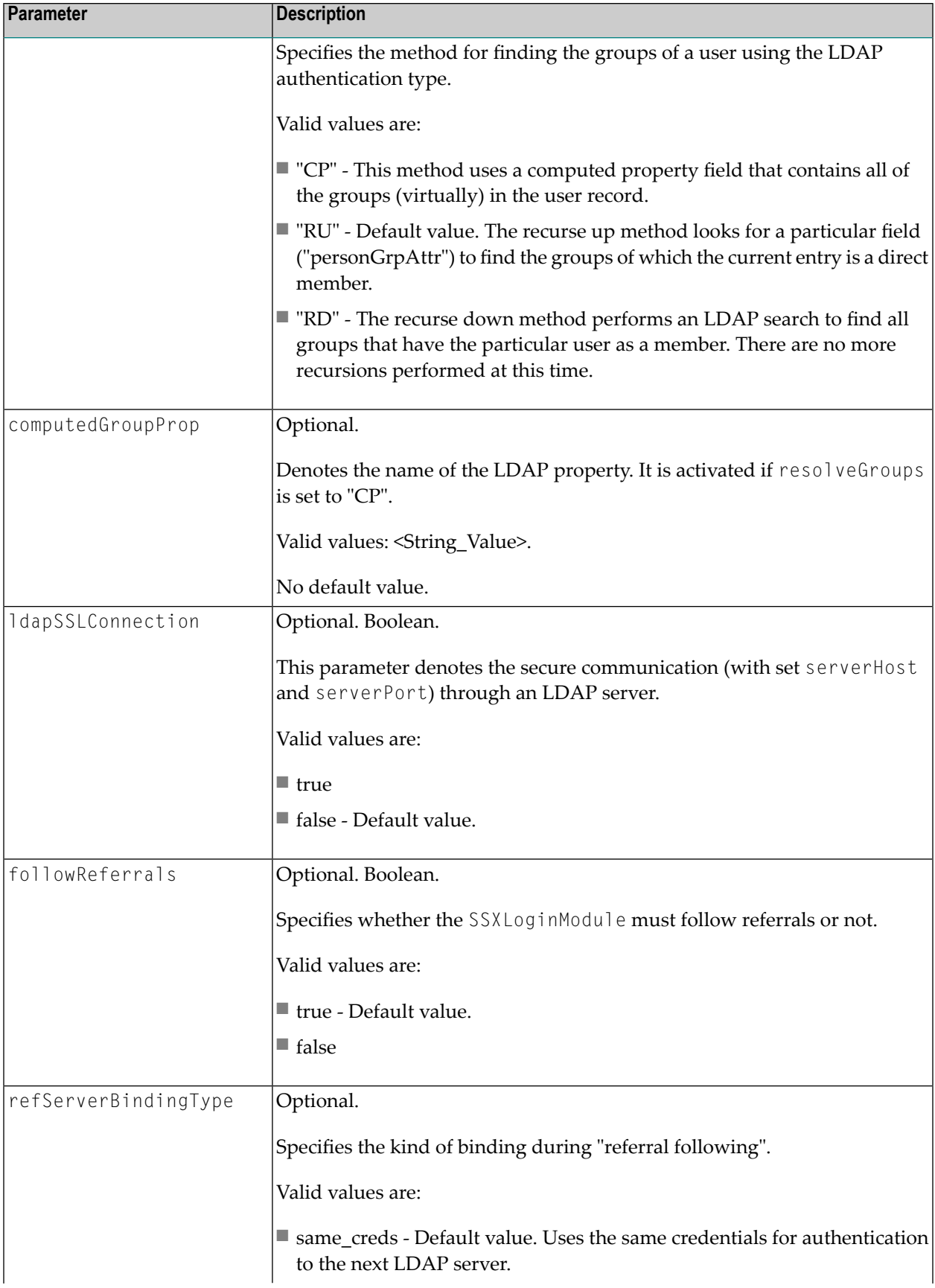

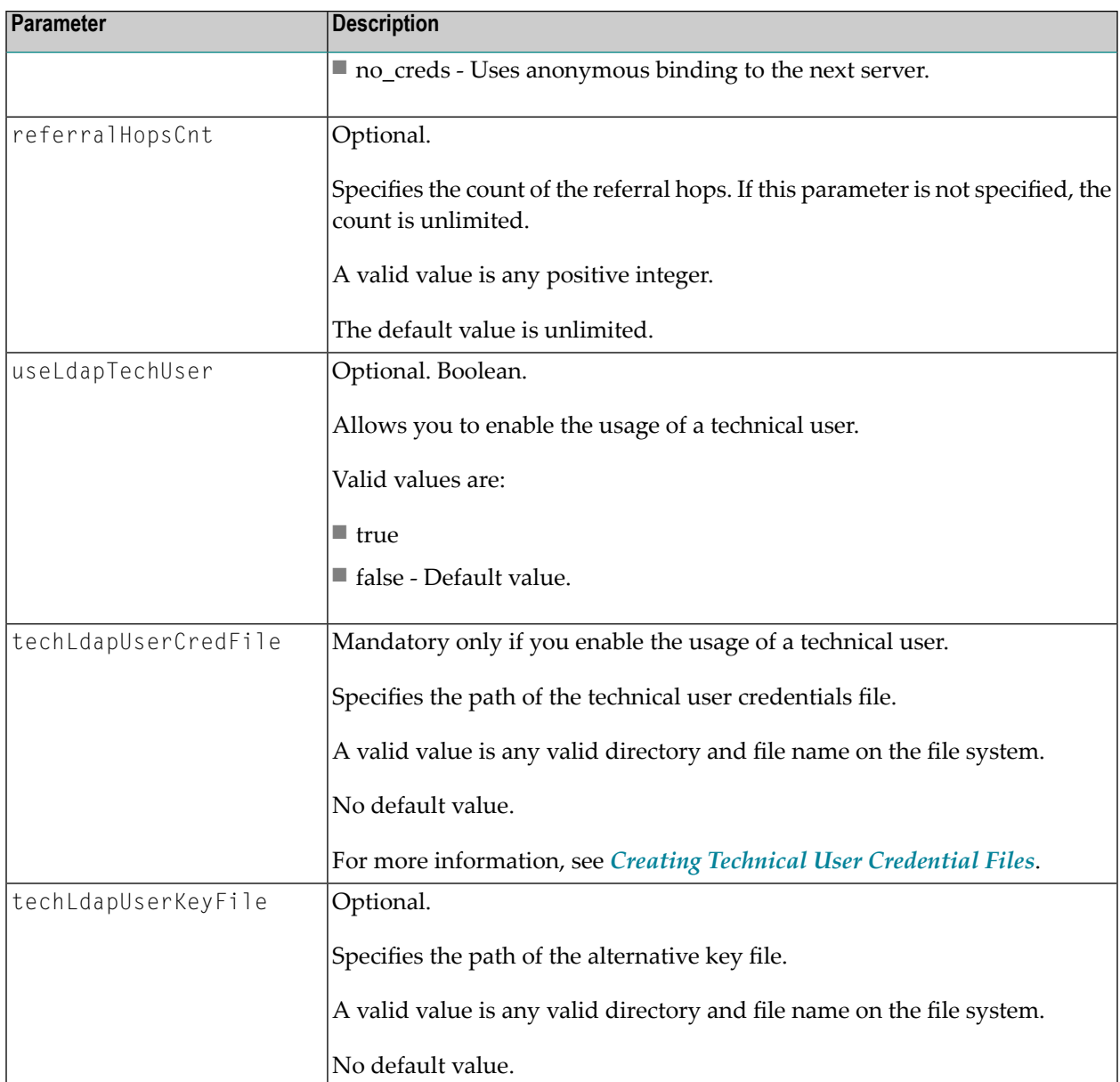

## <span id="page-62-0"></span>**Parameters for RMI Configuration**

The following table outlines the SSXLoginModule custom parameters for RMI configuration.

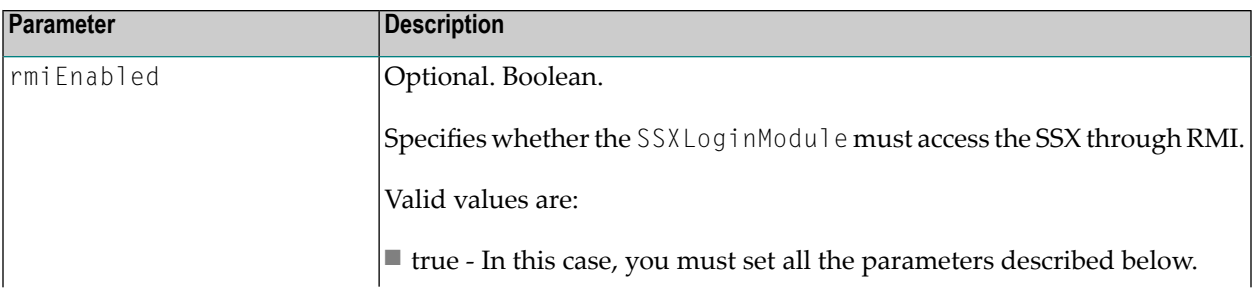

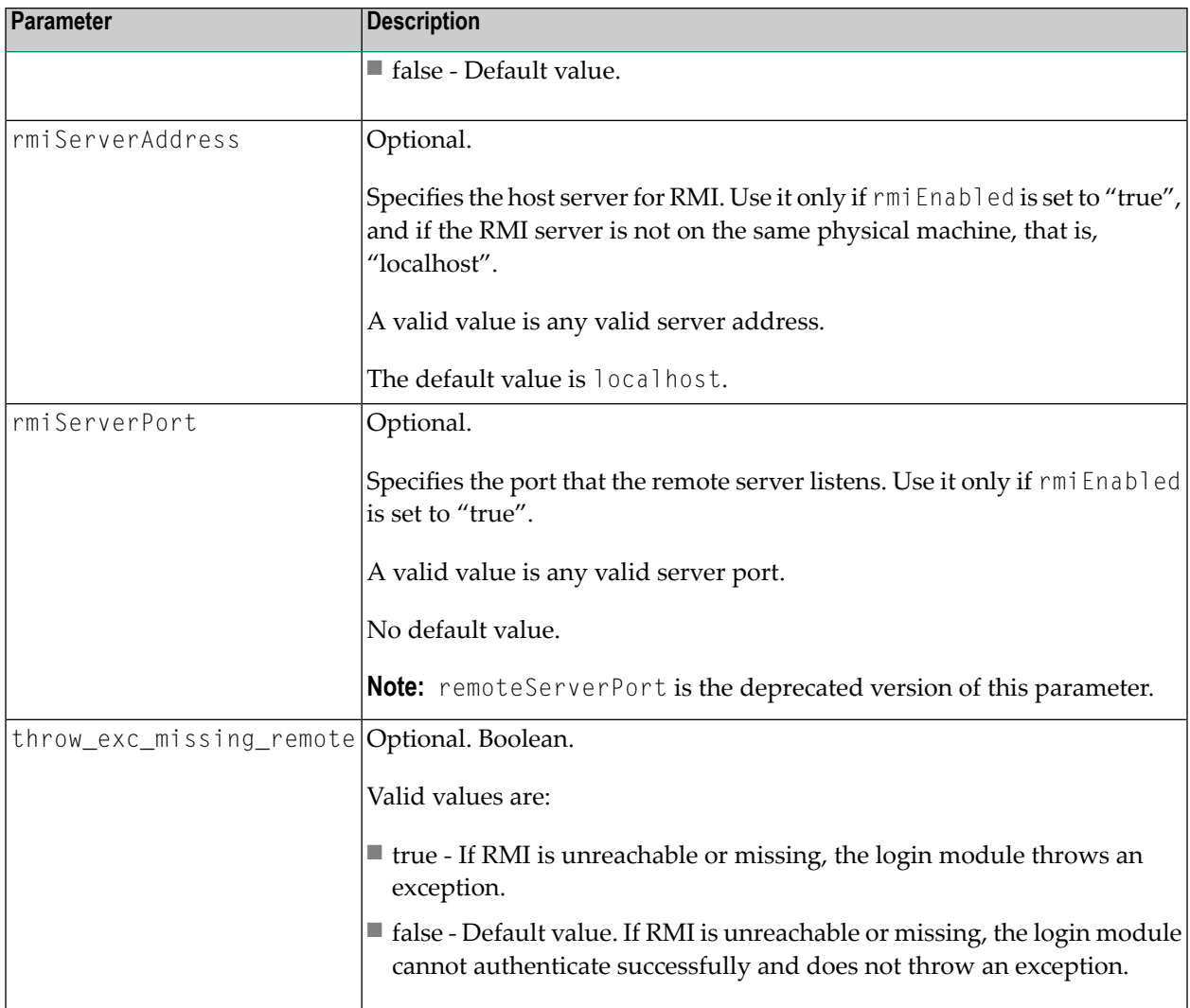

# **DelegatedAuthenticationLoginModule**

You use this login module to issue IAF tokens based on a previously performed authentication outside the SIN infrastructure.

You need this login module in order to use custom authentication in the application. Based on the established trust, you retrieve an IAF token for authentication.

This module establishes trust between the application using this login module and the IAF server (client SSL certificates validation).

The trust relationship is based on digital signatures. For each delegated authentication request, a signed message (SHA1/RSA) is sent from DelegatedAuthenticationModule to the IAF server. The IAF server verifies the message and searches for the signer certificate in a white list.

### **Parameters for Configuration**

The required custom parameters are passed to an SSX function call and to a corresponding Java method.

To use this module via RMI, extend the Authenticator classes.

This login module requires the same configuration parameters as SSXLoginModule when using IAF authentication.

The following table outlines the parameters of DelegatedAuthenticationLoginModule

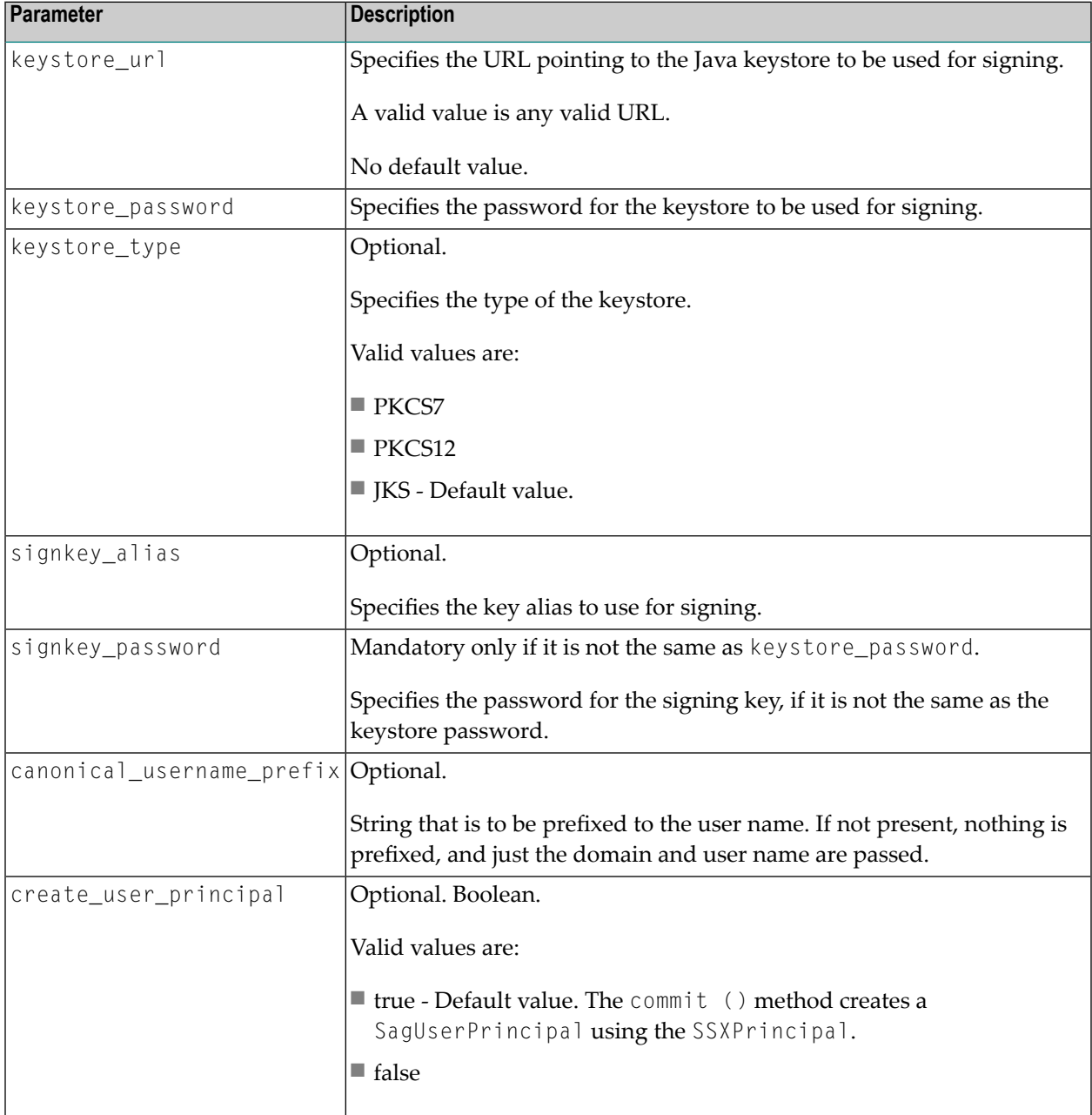

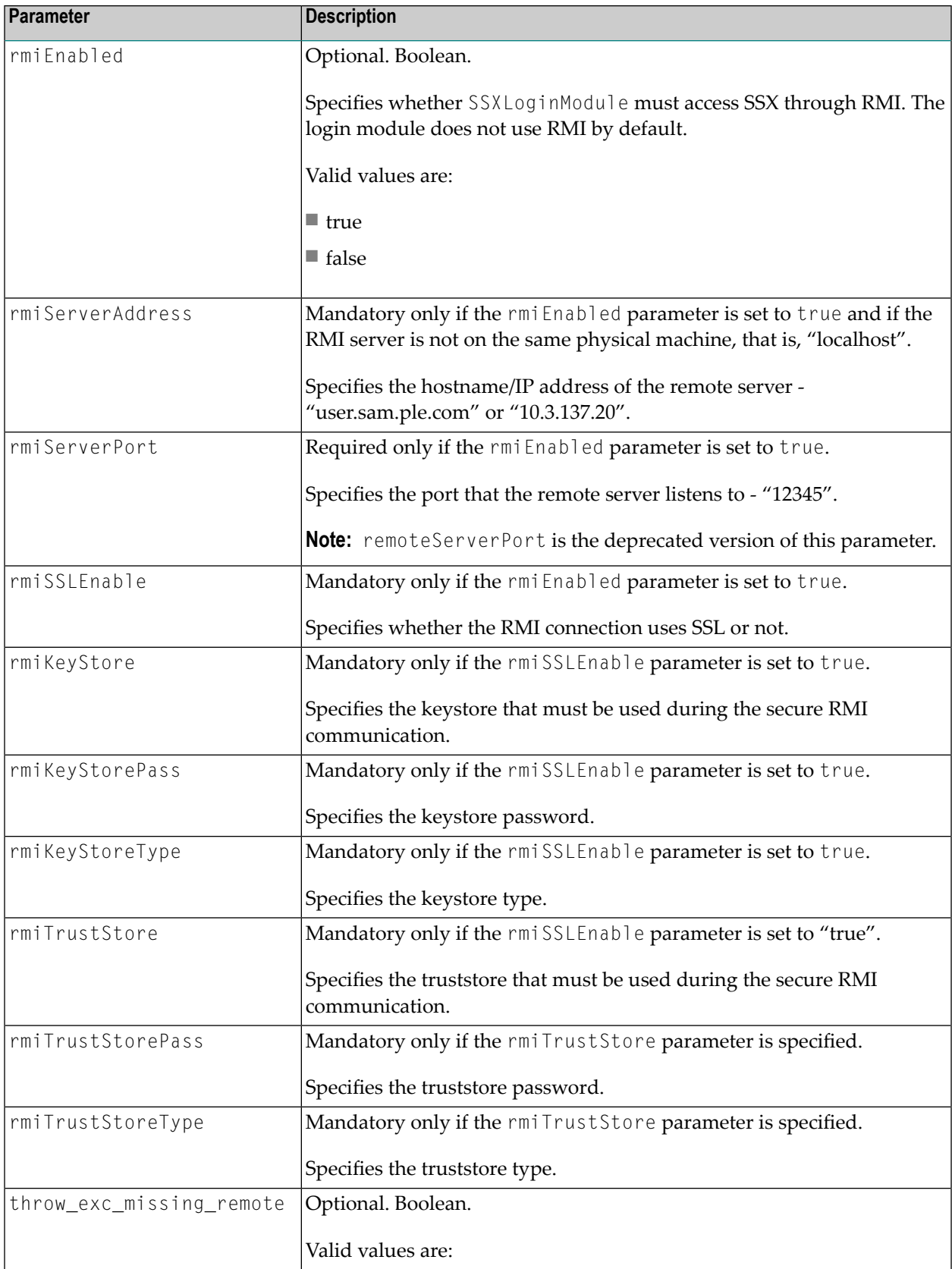

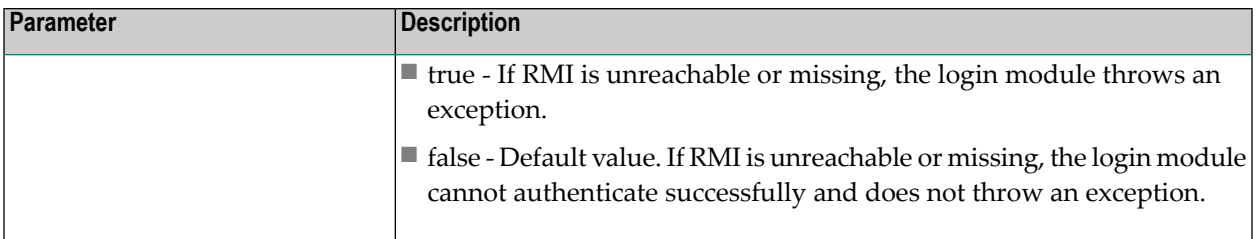

## **SSXStopLoginModule**

- [Description](#page-66-0)
- [Parameters](#page-66-1)
- [Example](#page-67-0)

#### <span id="page-66-0"></span>**Description**

You use SSXStopLoginModule as a dummy replacement of the XmlServerLoginModule. If a preceding SSXLoginModule authenticates the subject, then the SSXStopLoginModule terminates the module chain if it is "sufficient".

The following LoginModule methods act as follows:

- login() method always returns "false".
- commit() method if a previous SSXLoginModule authenticates the subject, returns "true". Otherwise, returns "false".

The following table contains some user cases:

<span id="page-66-1"></span>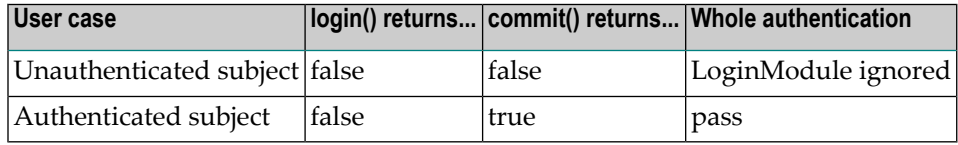

#### **Parameters**

None. Any provided parameters are ignored.

<span id="page-67-0"></span>The following sample excerpt outlines SSXStopLoginModule.

```
/* Internal repository login module (SSX) */
   com.softwareag.security.jaas.login.ssx.SSXLoginModule requisite
     template_section="INTERNAL"
     logCallback="true"
     internalRepository="C:/SoftwareAG/common/conf/users.txt"
    /*SSXStopLoginModule*/
   com.centrasite.resourceaccess.junit.SSXStopLoginModule sufficient;
```
## **SimpleSSXLoginModule**

- [Description](#page-67-1)
- [Parameters](#page-67-2)
- [Example](#page-68-0)

#### <span id="page-67-1"></span>**Description**

You use SimpleSSXLoginModule to authenticate against the local operating system only. The module invokes a simple command line utility that sends encrypted user name and password, and returns an encrypted answer that indicates whether the authentication is successful. The module does not control any other information, such as users, groups, or user properties. Also, it does not implement IUserRepositoryManager. The module encrypts the message using a TripleDES algorithm. The command line utility authenticates the user against the local operating system using an SSX library.

<span id="page-67-2"></span>**Note:** If you use the SimpleSSXLoginModule on UNIX-based operating systems, you must set the authDaemonPath property in the JAAS configuration file.

#### **Parameters**

The following table outlines the parameters of SimpleSSXLoginModule.

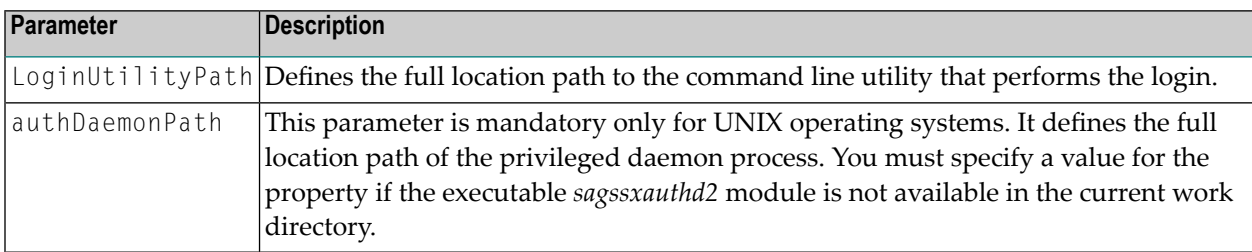

}

<span id="page-68-0"></span>The following sample excerpt outlines the SimpleSSXLoginModule and the corresponding configuration included in a login context of a JAAS configuration file.

```
/** Login Configuration for the SimpleSSXLoginModule **/
SimpleSSXLogin {
    com.softwareag.security.jaas.login.ssx.SimpleSSXLoginModule required
        LoginUtilityPath=<command_line_utility>;
```
# **RemoteLoginModule**

The implementation of LDAP support in Security Infrastructure allows you to access an LDAP server and browse for fully qualified users anonymously or using technical user credentials. To access a protected LDAP server that does not accept anonymous queries, you can use SSXLoginModule directly, or configure and use RemoteLoginModule to access the remote authentication service (and then SSXLoginModule) in the login context of your JAAS configuration. RemoteLoginModule allows you to enforce queries that are executed by the technical user and facilitates the discovery of fully qualified users on the LDAP server. This login module is used on the client side and allows you to protect key information about the technical user from the end user. RemoteLoginModule is explicitly part of Security Infrastructure and does not interact with the LDAP server directly.

RemoteLoginModule extends SagAbstractLoginModule and is part of the sin-common.jar package. In its initialize phase, the login module follows a standard way to obtain the available SagCredentials objects from CallbackHandler and all properties from the JAAS configuration. During the login phase, the login module prepares the communication channel with the remote service and uses the host name and port number that are specified in the properties of the login module. Additional properties ensure the communication over a secure SSL or TLS protocol. When the connection is established, the transmitted message contains the name of the system (IP address or a DNS name), all available credentials (SagCredentials), and optionally JAAS configuration properties.

After a successful authentication, the login module receives from the remote service a Subject (which has attached UserRepositoryManager) as it is created on the remote side. The subject is stored locally in the login module. If the authentication fails on the remote side, SagGeneral SecurityException is received in the login module, which on the other hand is converted to a LoginException on the client side. In the commit phase, RemoteLoginModule parses the local Subject and extracts from it information about all entries, such as principals, public and private credentials, properties and so on. At a later stage, the login module assigns these entries to the Subject on the client side that is connected with the authentication. An important stage is to attach IUserRepositoryManager instance which comes from the remote service. As part of Security Infrastructure, you can combine and use this login module with all available login modules to fulfill any custom authentication scenarios.

- Parameters for [Configuration](#page-69-0)
- Remote Service [Overview](#page-69-1)

#### <span id="page-69-0"></span>**Parameters for Configuration**

The following table outlines the parameters of RemoteLoginModule.

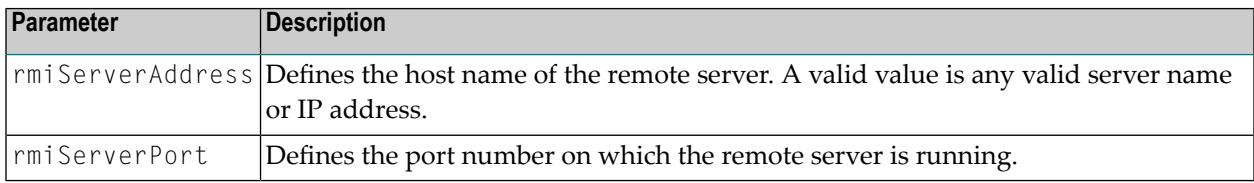

#### **Example**

The following sample excerpt outlines RemoteLoginModule and the corresponding configuration included in a login context of a JAAS configuration.

```
/** Login Configuration for the RemoteLoginModule **/
RemoteLoginModuleSSL {
   com.softwareag.security.jaas.remote.login.RemoteLoginModule required
       rmiServerAddress="server"
       rmiServerPort="32415";
};
```
#### <span id="page-69-1"></span>**Remote Service Overview**

The implementation of the remote service remains in the existing RMI implementation and additionally comprises two classes that are connected to the remote authentication and repository manager RemoteLoginServer and RemoteRepositoryManagerServer respectively.

The RemoteLoginServer class facilitates the second authentication that is based on the credentials that come from the client side. The entire process includes the following stages:

- 1. The remote service listens on a specified port and supports SSL/TLS server authentication. The port is configured in the *RemoteSSXServer.config* file. When it receives a communication request, if needed, it validates the SSL/TLS certificates.
- 2. When the certificates are successfully validated, and the communication channel is enabled, the remote service receives a message which contains the name of the client system (an IP address or a remote system name) all available credentials (SagCredentials) and optional JAAS configuration entities. The service extracts the name of the client system and checks whether it is received from a secure client.
- 3. If the client is secure, the service prepares a follow up authentication. The configuration name for technical user is set in the *RemoteSSXServer.config* file and the JAAS configuration file is set as a system property *java.security.auth.login.config* when the RMI server is running.
- 4. In case of successful authentication, the service returns to the client a generated Subject. The server subject is saved in a cache with the contexts of the currently authenticated clients. In case of failure, SagGeneral Security Exception which contains the root cause is returned.

When the RMI server is running, one more object is created for the remote repository manager. This object is an instance of RemoteRepositoryManagerServer. The process includes the following stages:

- 1. The remote repository manager listens on a specified *RemoteSSXServer.configport* and supports SSL/TLS server authentication.
- 2. The manager extracts the subject from the cached context and then it retrieves repository manager from the principal in the Subject.
- 3. The server repository manager is used for each remote repository operation and data transfer to the client.

#### **Parameters**

To configure the remote service to handle technical userrequests, you must configure the following properties in the server configuration file (*RemoteSSXServer.config*).

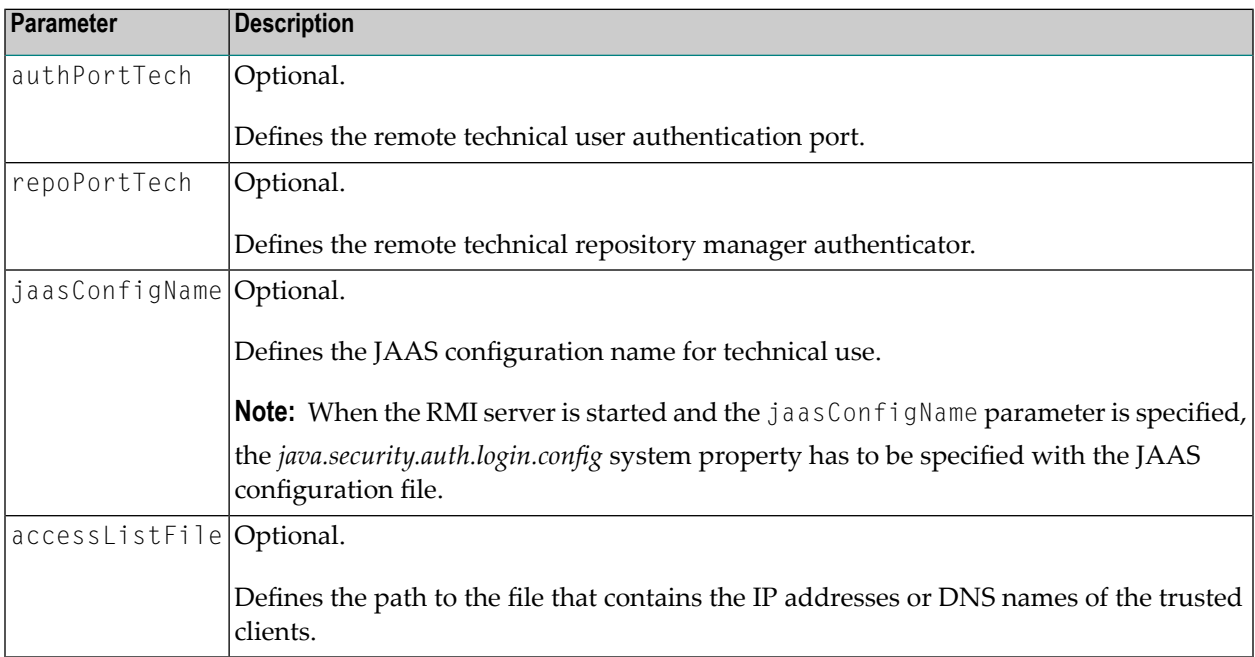

#### **Example**

The following sample excerpt outlines the configuration settings of the remote service, which are included in the *RemoteSSXServer.config* file.

```
port = 31415authPort = 31416report = 31417authPortTech = 31418
repoPortTech = 31419keyStore = \leftrightarrowY:/java/cvs/SIN/SIN_SSX/test/com/softwareag/security/jaas/remote/ssx/localhost.p12
keyStorePass = 123456
keyStoreType = PKCS12
rmiHostName = my_server
jaasConfigName = SSXLoginOpenLDAPTechUserSSL
```
# **RoleLoginModule**

■ [Description](#page-71-0)

■ [Example](#page-72-0)

#### <span id="page-71-0"></span>**Description**

RoleLoginModule provides authorization information using the roles/permissions storage. The module is implemented according to the JAAS standards. The current user that is already successfully authenticated by other login modules from the chain, is searched in the storage by the fully qualified name. Also, if any of the previous login modules in the chain provides group membership of the user, this login module looks in the storage for the groups and concatenates permissions assigned to the group to the user's permissions. The login module updates already existing SagUserPrincipal with the permissions assigned to the current user (direclty assigned or coming from the groups on which is member). Additionally, SagRolePrincipal is created for each role on which the user is member and all of those SagPrincipal objects are attached to the Subject.

**Note:** Permissions are added as properties of SagUserPrincipal with key name "permissions".

This module recognizes the following configuration options:

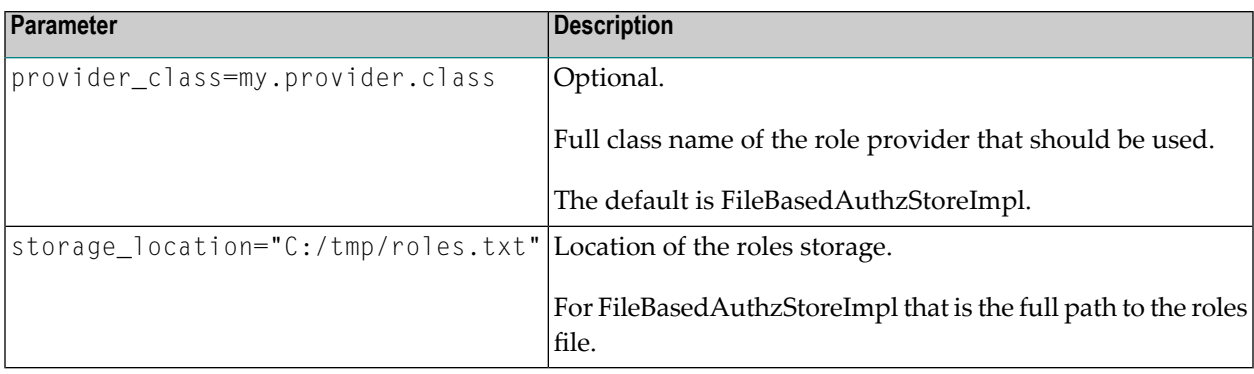

 $\overline{a}$
#### **Example**

Sample Configuration is shown below:

```
Default {
  // SSOS login module for SAML signed assertion validation
  com.softwareag.security.idp.saml.lm.SAMLAssertValidatorLoginModule sufficient;
  // Internal repository login module (java based)
  com.softwareag.security.jaas.login.internal.InternalLoginModule required
      template_section=INTERNAL
      logCallback=true
      internalRepository="C:/SoftwareAG/conf/users.txt"
      create_group_principal=true
      groupRepositoryPath="C:/SoftwareAG/conf/groups.txt";
  // Role repository login module
  com.softwareag.security.authz.store.jaas.login.RoleLoginModule optional
      storage_location="C:/SoftwareAG/conf/roles.txt";
}; \leftrightarrow
```
## **Single Sign-On Service**

The Single Sign-On (SSO) service issues and parses a signed SAML assertion that can be used as a single sign-on and delegation token. The default implementation uses the SAML 2 assertion issuance, however SAML 1.1 version is supported as well.

The bundles required for the SSO service are available within all Software AG Common Platform profiles. The SSO service requires a dynamic configuration properties file in order to work correctly. By default, your installation contains a *com.softwareag.sso.pid.properties* file located under <Software AG\_install\_directory>/profiles/<profile\_name>/configuration/com.softwareag.platform.config.propsloader.

#### **Dynamic Configuration Settings**

The following table outlines the parameters of the SSO service dynamic configuration.

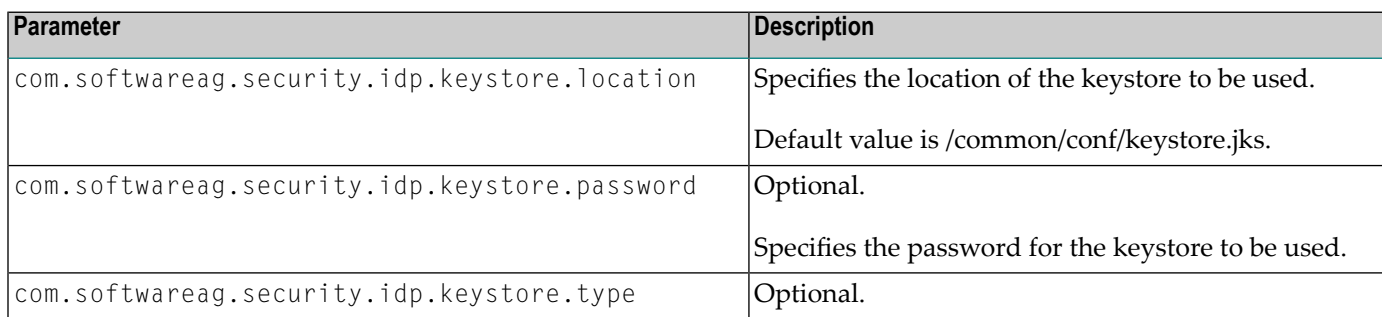

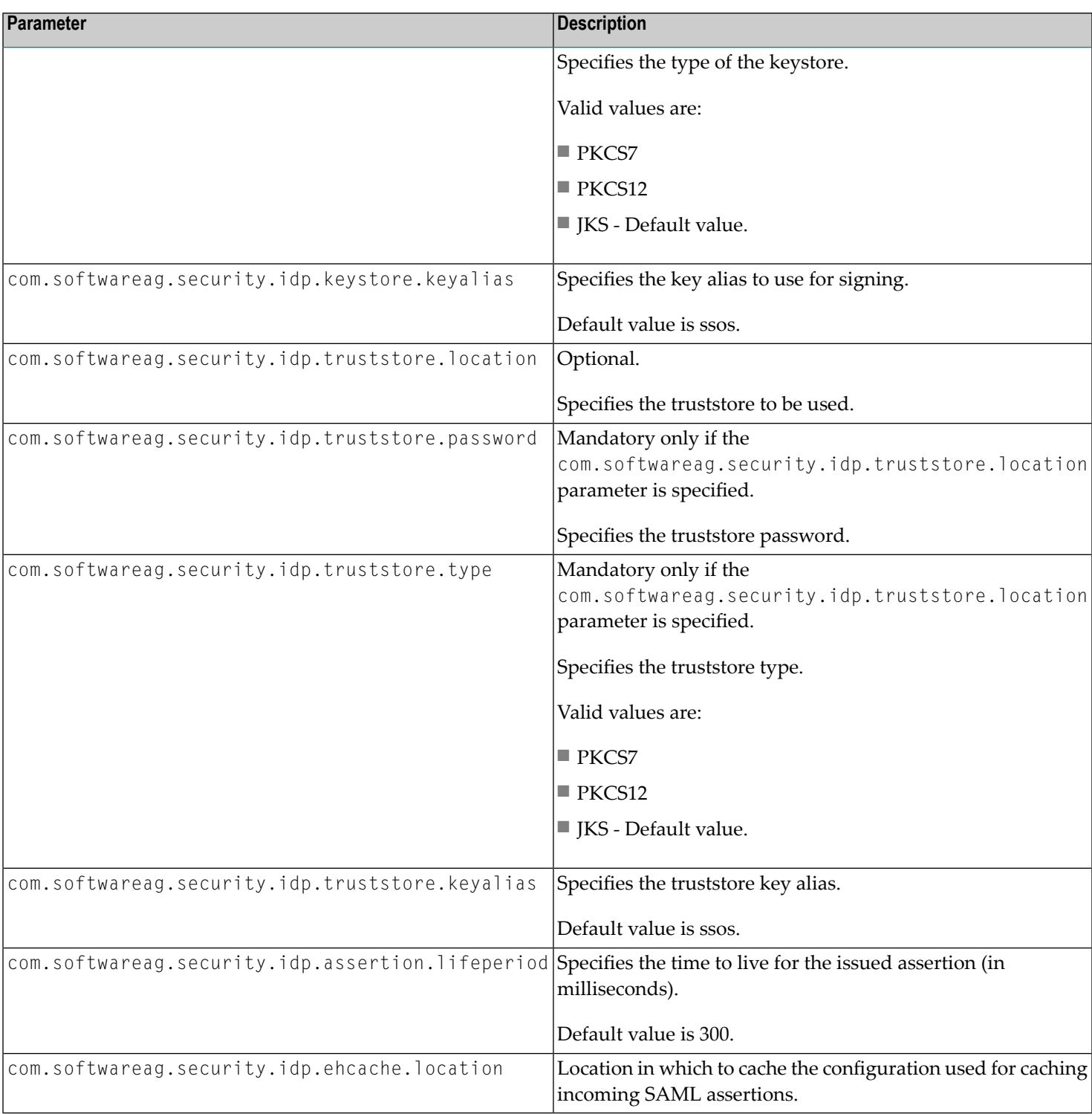

#### 6 **Developing Login Modules**

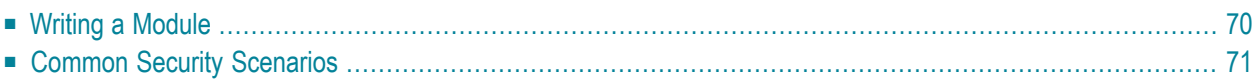

This chapter shows how to develop new login modules based on Security Infrastructure.

The information is useful for creating new login modules by adapting the pre-defined modules configurations.

The chapter details ways of writing basic LoginModules and lists possible scenarios for using SIN security components.

<span id="page-75-0"></span>The information is organized under the following topics:

#### **Writing a Module**

The information in this section will help you to develop your own login modules.

All LoginModules must extend the **[SagAbstractLoginModule](#page-31-0)**. This class is an abstract superclass for all SIN LoginModules. It handles the retrieval of credentials for all derived classes and the handling of the inter-LoginModule SSO. Derived classes have to implement initConfiguration () and authenticate (). Check the Javadoc for details.

**Important:** When you extend the SagAbstractLoginModule, do not overwrite the initialized  $\Lambda$ () method. If you need to overwrite it, for example when you use a new Callback and

CallbackHandler, invoke explicitly the super.initialize () method instead. This prevents the failure of other SIN-based login modules.

**To write a LoginModule using SagAbstractLoginModule**

- 1 Define the parameters for the new module.
- 2 Extend SagAbstracLoginModule with main focus on the implementation of initConfiguration () and authenticate (). The first method gets the incoming parameters from the JAAS configuration file in the following way:

String optionValue = (String) options.get(OPTION\_VALUE);

The second method takes care of the actual authentication of the user. It is called by the login () method from the SagAbstracLoginModule. You can modify the user credentials according to the inter-LoginModule SSO.

If you want to implement other methods from the SagAbstracLoginModule (logout(), commit(), etc.), it is a good idea to invoke the super method from the parent class at the end.

See Common Security Scenarios for ways of using SIN with products from the webMethods suite.

## <span id="page-76-0"></span>**Common Security Scenarios**

SIN functionality covers the existing user scenarios for the webMethods Suite for authentication of users, management of roles, and query of user, role, and group information. The login modules are used for different authentication methods. If you configure them according to your environment requirements, you can implement the desired authentication process for your product.

#### $\overline{7}$ **Using the LDAP Framework**

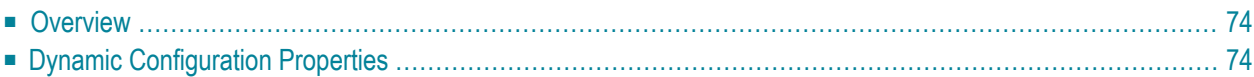

### <span id="page-79-0"></span>**Overview**

LDAP framework is an OSGi service that uses dynamic configuration properties files for configuring an LDAP directory. The aliases from these dynamic configuration files are used in the JAAS configuration file.

The LDAP configuration behavior depends on the  $u \rceil$  property in the JAAS configuration file. The following behavior patterns exist:

- If the url property is set in the JAAS configuration file, but no aliases are set, the LDAP login module uses only the server configured via the JAAS configuration file.
- $\blacksquare$  If the  $\lfloor$ ur $\rfloor$  property is not set in the JAAS configuration file, and no aliases are set, the LDAP login module uses all servers configured via the LDAP dynamic configuration.
- <span id="page-79-1"></span>■ If the url property is not set in the JAAS configuration file, but aliases are set, the LDAP login module uses only the servers configured via the LDAP dynamic configuration with matching aliases.

#### **Dynamic Configuration Properties**

The default dynamic configurations properties file is available in yourinstallation under <Software AG\_install directory>\profiles\<Profile\_name>\configuration\com.softwareag.platform.config.propsloader. These properties are used with their default values the first time you start your profile. The dynamic configuration properties files must follow specific naming conventions.

The following table outlines the dynamic configuration properties for all LDAP connections.

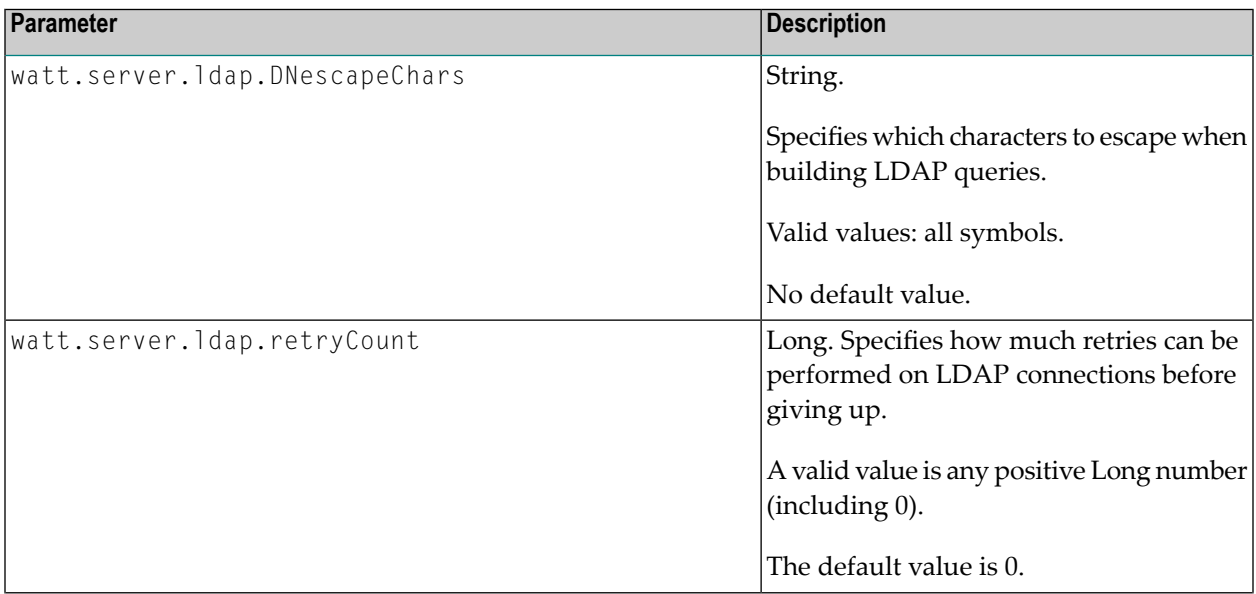

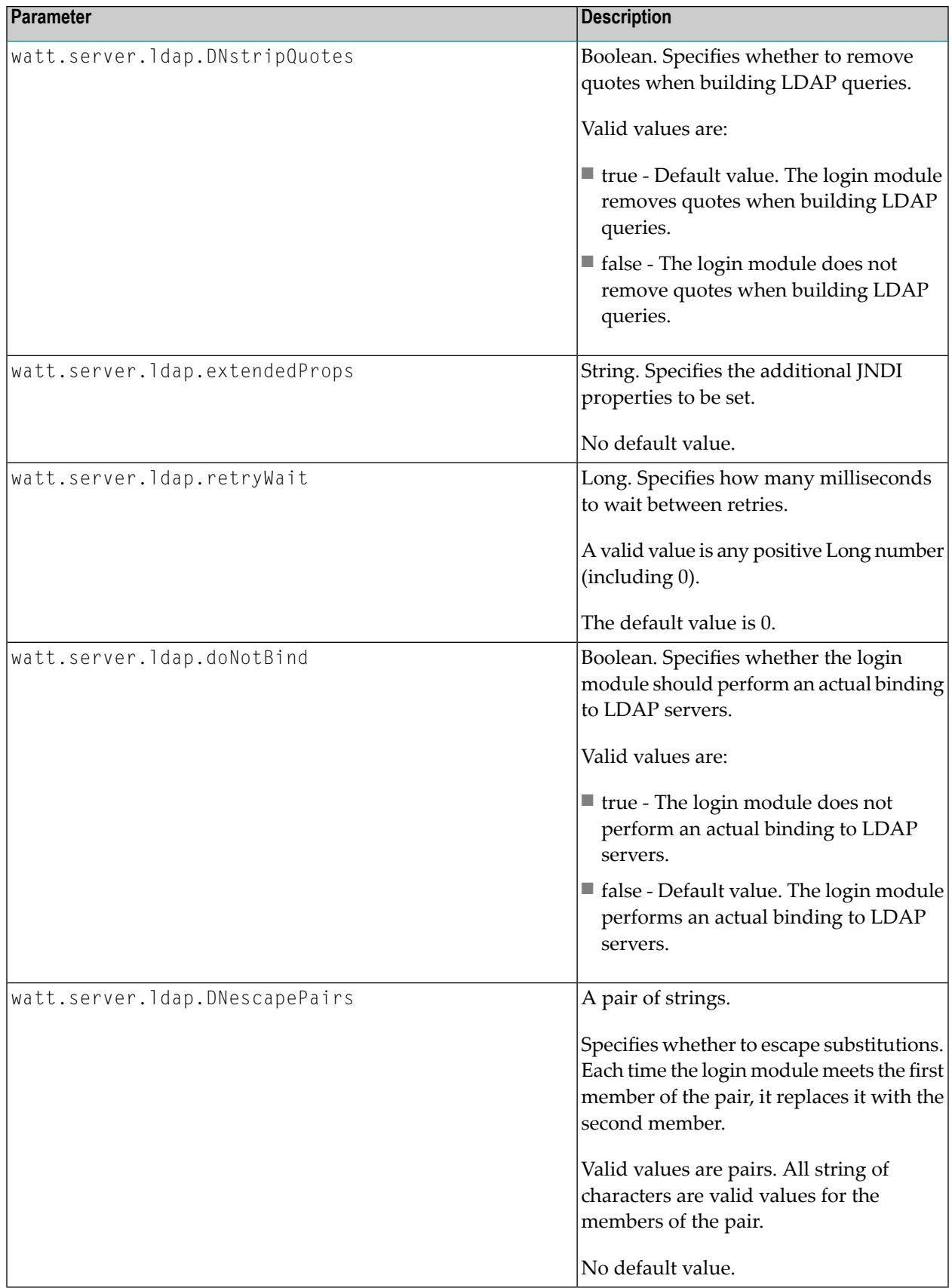

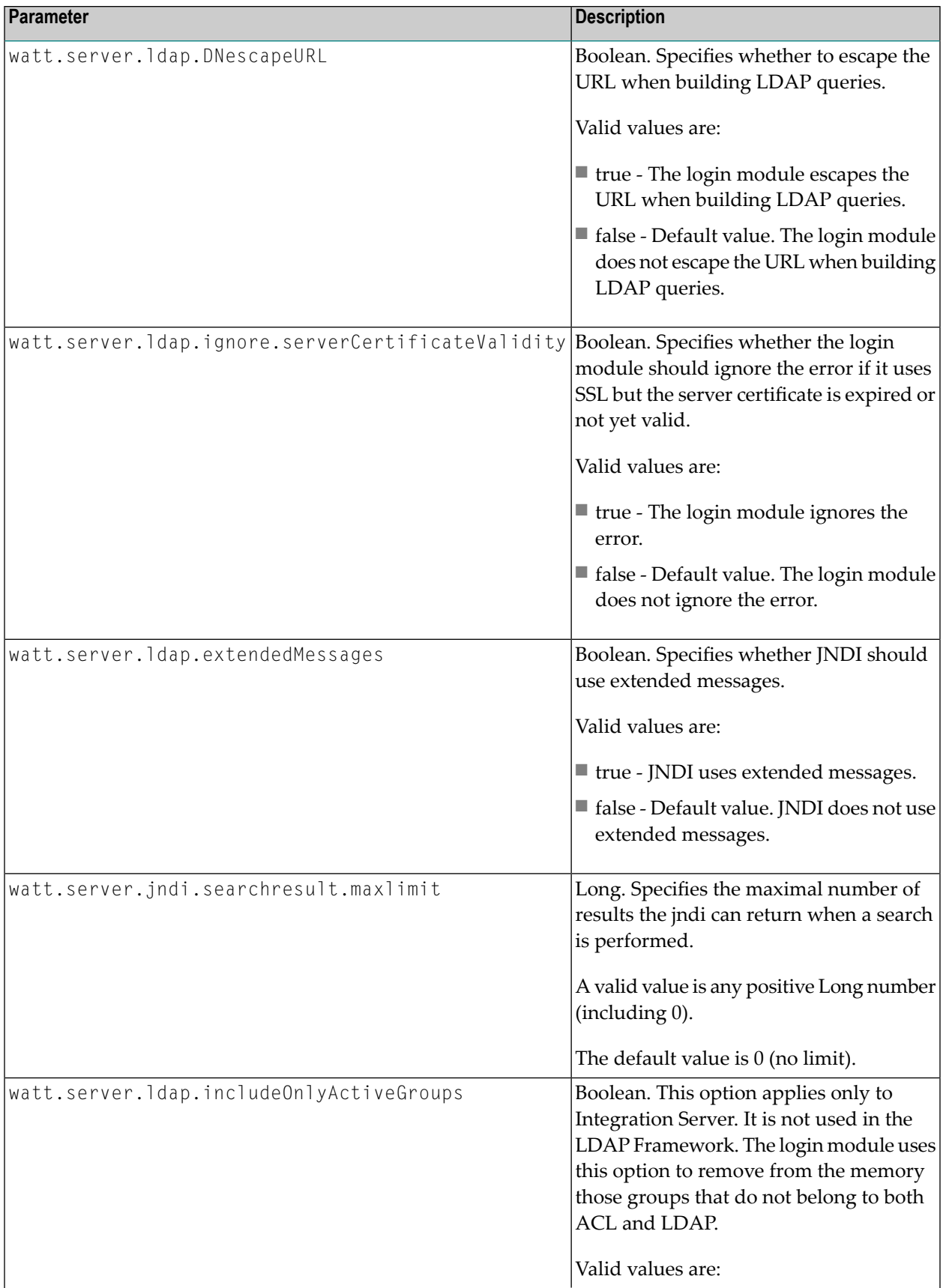

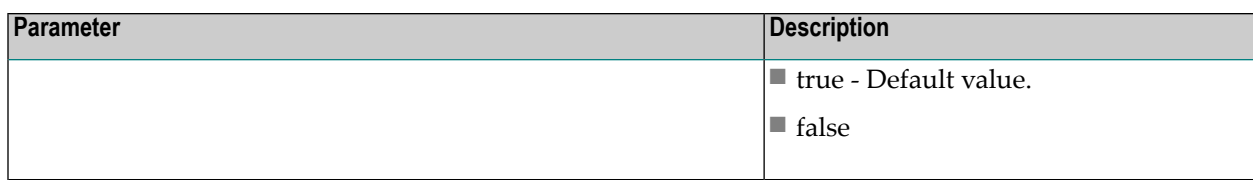

# **III Usage of Pluggable Authentication Module (PAM) on UNIX**

# 8

# Usage of Pluggable Authentication Module (PAM) on UNIX

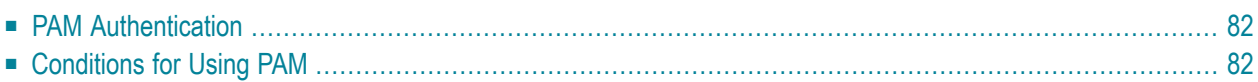

The Pluggable Authentication Module (PAM) is a standardized architecture to let third parties carry out authentication requests from applications. PAM allows you to perform OS authentication on UNIX.

#### <span id="page-87-0"></span>**PAM Authentication**

To perform OS authentication using PAM, the "sagssxauthd2" module tries to load the client-side PAM library, named libpam.so, and the libcrypt.so security library (libsec.so/.sl on HP-UX), using the ssxsrv service.

If libpam.so is successfully loaded, the "sagssxauthd2" module performs a PAM authentication.

If libpam.so could not be loaded or the PAM authentication fails, the module tries to perform a UNIX user authentication using the password database(s) and the  $\exists$  ibcrypt.so security library. If libcrypt.so could not be loaded, an error is returned. If libcrypt.so is successfully loaded, the "sagssxauthd2" module calls the getspnam() function which looks in the local shadow password user database.

- If getspnam() finds the correct user entry, the "sagssxauthd2" module returns "true".
- <span id="page-87-1"></span>■ If getspnam() does not find the correct user entry, the "sagssxauthd2" module calls the getpwnam() function to read the password. The getpwnam() function looks in the local password user database.
	- If getpwnam() finds the correct user entry, the "sagssxauthd2" module returns "true".
	- If getpwnam() fails, the user is rejected due to an invalid password.

## **Conditions for Using PAM**

Most PAM modules and both getspnam() and getpwnam() require specific privileges from the calling process. Therefore, "sagssxauthd2" must be owned by the "root" user. Also, the "sagssxauthd2" module must be on a device not mounted with the "nosuid" option and the setuid flag must be enabled (the file access rights should look like "-rwsr-sr-x …. root … sagssxauthd2").

If any of the conditions above is not met, an error can occur. In this case, it is important to doublecheck the status of "sagssxauthd2" and create an SSX trace to be sent to support.

Another source of failure is using an unsupported by SSX hash algorithm for comparing the passwords returned from getspnam() and getpwnam(). The supported hash algorithms are:

■ DES

■ MD5

■ Long Blowfish

#### ■ Short Blowfish

- SHA-256
- SHA-512

**Note:** On HP-UX, the "sagssxauthd2" module also uses the crypt2\_passwd\_match() and bigcrypt() functions to perform the comparison.